# Reference Manual

 **DOC. REV. 1/12/2009** 

## EPIC-2 (Gecko)

AMD GX 500 Based SBC with Ethernet, Video, Audio and Industrial I/O

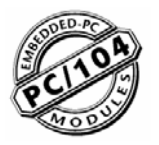

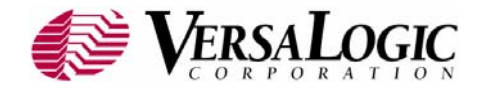

## EPIC-2

AMD GX 500 Based SBC with Ethernet, Video, Audio and Industrial I/O

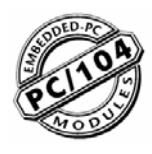

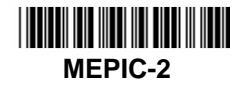

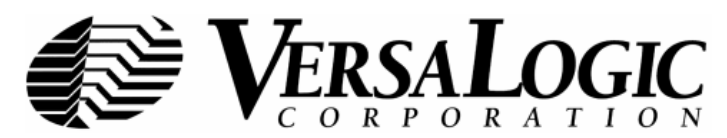

### **Product Release Notes**

This page includes recent changes or improvements that have been made to this product. These changes may affect its operation or physical installation in your application. Please read the following information.

### *Rev 4 Release*

• For revision 4.xx boards

### *Rev 3 Release*

• For revision 3.xx boards

### *Rev 2 Release*

• Beta release only.

### *Rev 1 Release*

• Pre-production only. No customer releases.

### **Support Page**

The **EPIC-2 support page**, at **[http://www.VersaLogic.com/private/geckosupport.asp](http://www.versalogic.com/private/geckosupport.asp)**, contains additional information and resources for this product including:

- Reference Manual (PDF format)
- Operating system information and software drivers
- Data sheets and manufacturers' links for chips used in this product
- BIOS information and upgrades
- Utility routines and benchmark software

**Note:** This is a private page for EPIC-2 users that can be accessed only be entering this address directly. It cannot be reached from the VersaLogic homepage.

### **Model EPIC-2**

AMD GX 500 SBC with Ethernet, Video, Audio and Industrial I/O

### **REFERENCE MANUAL**

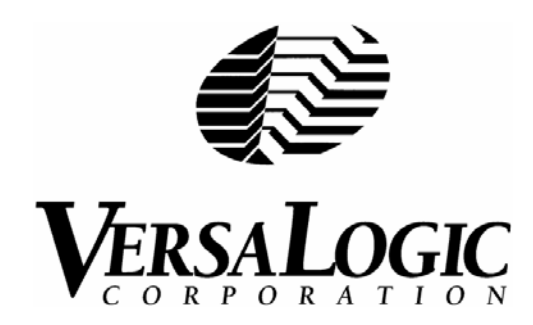

#### **VERSALOGIC CORPORATION**  WWW.VERSALOGIC.COM

3888 Stewart Road Eugene, OR 97402 (541) 485-8575 Fax (541) 485-5712

Contents Copyright ©2009 All Rights Reserved

#### **Notice:**

Although every effort has been made to ensure this document is error-free, VersaLogic makes no representations or warranties with respect to this product and specifically disclaims any implied warranties of merchantability or fitness for any particular purpose.

VersaLogic reserves the right to revise this product and associated documentation at any time without obligation to notify anyone of such changes.

PC/104 and the PC/104 logo are trademarks of the PC/104 Consortium.

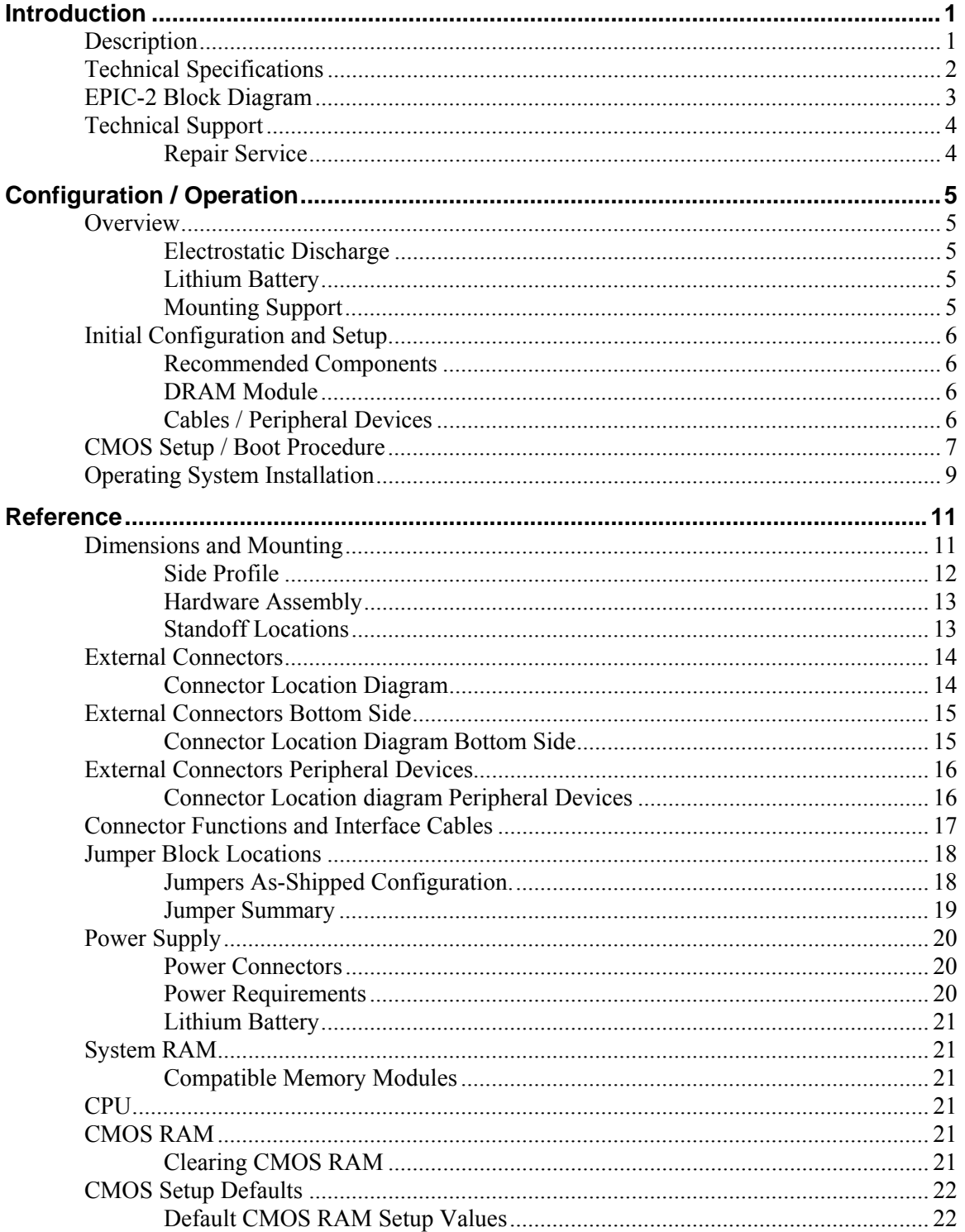

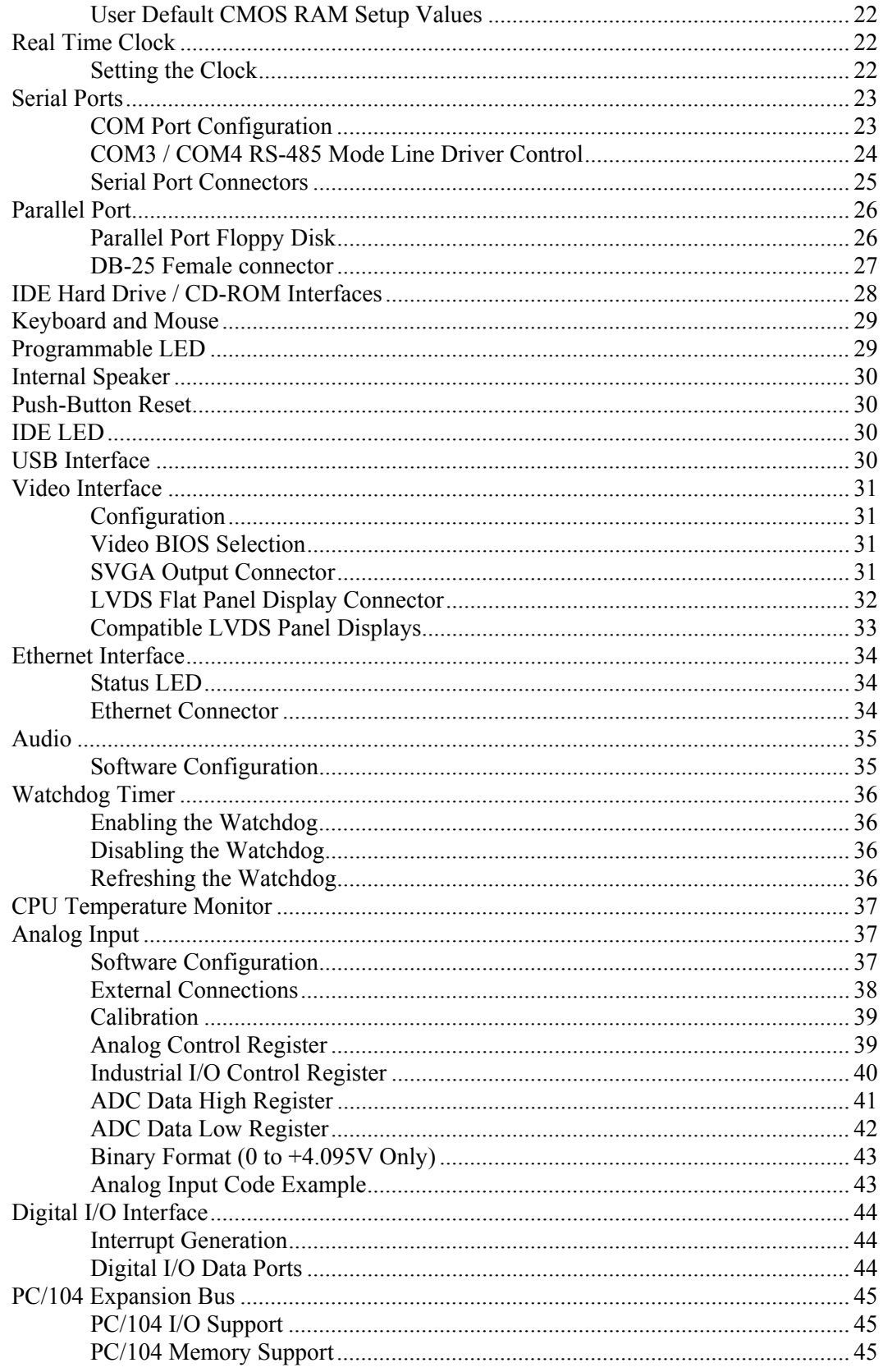

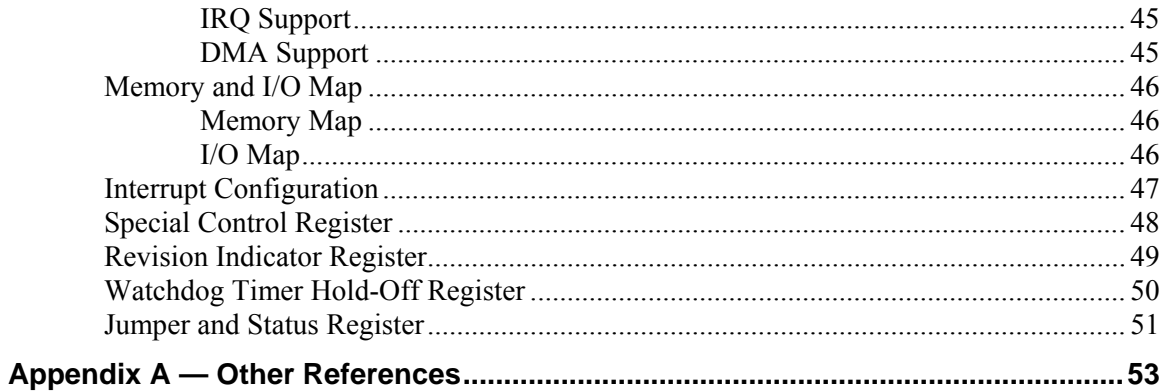

### <span id="page-8-1"></span><span id="page-8-0"></span>**Description**

The EPIC-2 is a feature-packed single board computer designed for OEM control projects requiring fast processing, industrial I/O, flexible memory options and designed-in reliability and longevity (product lifespan). Its features include:

- AMD GX 500 microcontroller
- Up to 512 MB system RAM
- CS5535 Companion Chip
- CompactFlash site
- 10/100 Ethernet interface
- Flat Panel Display support
- PC/104-Plus expansion site
- ATA-5 IDE controller
- Four USB 1.1 Ports.
- TVS devices
- PCI-based audio
- $\bullet$  4 COM + 1 LPT port
- CPU temperature sensor
- PS/2 keyboard and mouse ports
- Industrial I/O
	- o Analog input
	- o 16 channel Digital I/O
	- o Two RS232 COM ports
	- o Two 422/485 selectable COM ports
- Watchdog timer
- Vcc sensing reset circuit
- EPIC-compliant  $4.5$ " x  $6.50$ " footprint
- Field upgradeable BIOS with OEM enhancements
- Latching I/O connectors
- Customizing available
- Low-power fanless version

This EPIC-2-compliant single board computer accepts AMD GX 500 Processors. The board is compatible with popular operating systems such as Windows, QNX, VxWorks and Linux.

A full complement of standard I/O ports is included on the board. Additional I/O expansion is available through the high-speed PCI-based PC/104-Plus expansion site (which supports both PC/104 and PC/104-Plus expansion modules).

System memory expansion is supported with a high-reliability latching 200-pin SODIMM sockets. Low power 2.5V 200-pin SODIMM modules up to 512 MB maximum.

The EPIC-2 features high reliability design and construction, including latching I/O connectors. It also features a watchdog timer, voltage sensing reset circuits and self-resetting fuse on the 5V supply to the keyboard, mouse and USB.

EPIC-2 boards are subjected to 100% functional testing and are backed by a limited two-year warranty.

Careful parts sourcing and US-based technical support ensure the highest possible quality, reliability, service and product longevity for this exceptional SBC.

### <span id="page-9-0"></span>**Technical Specifications**

*Specifications are typical at 25°C with 5.0V supply unless otherwise noted.*  **Board Size:** 115 x 165 mm (4.53 x 6.5 ") EPIC compliant **Storage Temperature:** -40° C to 85° C **Operating Temperature:**  0° C to +60° C free air, no airflow, standard version -40° C to +85° C ("e" version) **Power Requirements:** *(with 512 MB DDR SODIMMS, keyboard and mouse, Running Win XP)* EPIC-2b AMD CPU  $5V \pm 5\%$  @ 1.0 A (5.0 W) typ. EPIC-2c AMD CPU 5V  $\pm$  5% @ 1.0 A (5.0 W) typ., pass-though connectors EPIC-2e AMD CPU  $5V \pm 5\%$  @ 1.0 A (5.0 W) typ. +3.3V or ±12V may be required by some expansion modules **System Reset:**   $V_{cc}$  sensing, resets below 4.70V typ. Watchdog timeout **DRAM Interface:**  One 200-pin DDR SODIMM sockets Up to 512 MB, PC2700 or PC2100 **Video Interface:**  High Performance. Standard monitor support 3.3V LVDS flat panel display interface **IDE Interface:**  One-channel, 44-pin. 2mm connectors. Supports up to and including UDMA5 Supports up to two IDE devices (hard drives, CD-ROM, etc.) **CompactFlash:**  Shares IDE channel, master or slave **Ethernet Interface:**  Intel 82551ER based Fast Ethernet Controller **Audio Interface:**  Standard Line Out and Line In supported **Analog Input:**  8-channel, 12-bit, single-ended, 75 ksps, 0 to 4.095V input range **COM1–2 Interface:**  RS-232, 16C550 compatible, 115k baud max. **COM3–4 Interface:**  RS-422/485, 16C550 compatible, 921k baud max. **LPT Interface:**  Bi-directional/EPP/ECP compatible. Floppy disk interface with CBL/CBR-2501 **Digital Interface:**  16-line TTL I/O port **BIOS:** General Software Embedded BIOS© 2000 with OEM enhancements Field-upgradeable with Flash BIOS Upgrade Utility **Bus Speed:**  DRAM: 244 MHz PC/104-*Plus (PCI)*: 33MHz PC/104: 8MHz **Compatibility:**  PC/104 – Partial compliance (See PC/104 expansion bus) Embedded-PCI (PC/104-*Plus*) – full compliance, 3.3V signaling EPIC – full compliance **Weight:** EPIC-2b – 0.20 kg (0.45 lbs) EPIC-2c – 0.22 kg (0.48 lbs) EPIC-2e – 0.23 kg (0.50 lbs) Specifications are subject to change without notice.

<span id="page-10-0"></span>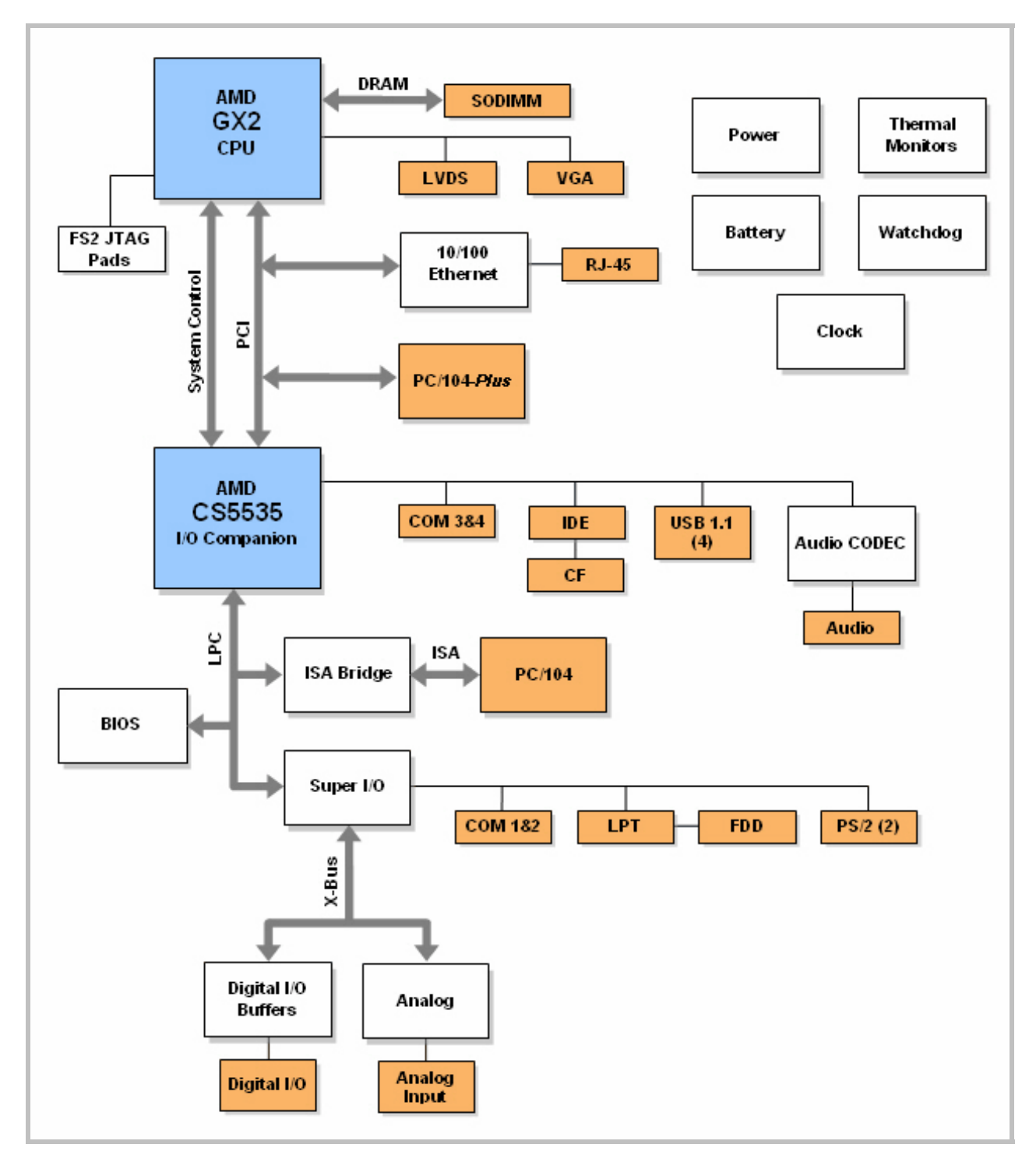

### **EPIC-2 Block Diagram**

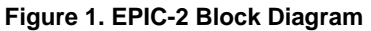

### <span id="page-11-0"></span>**Technical Support**

If you are unable to solve a problem with this manual please visit the EPIC-2 Product Support web page at **[http://www.VersaLogic.com/private/geckosupport.asp](http://www.versalogic.com/private/geckosupport.asp)**. If you have further questions, contact VersaLogic technical support at (541) 485-8575. VersaLogic technical support engineers are also available via e-mail at [Support@VersaLogic.com.](mailto:Support@VersaLogic.com)

### **EPIC-2 Support Website**

*0Hhttp://www.VersaLogic.com/private/geckosupport.asp*

### <span id="page-11-1"></span>**REPAIR SERVICE**

If your product requires service, you must obtain a Returned Material Authorization (RMA) number by calling (541) 485-8575.

Please provide the following information:

- Your name, the name of your company and your phone number
- The name of a technician or engineer that can be contact if any questions arise.
- Quantity of items being returned
- The model and serial number (barcode) of each item
- A detailed description of the problem
- Steps you have taken to resolve or recreate the problem
- The return shipping address

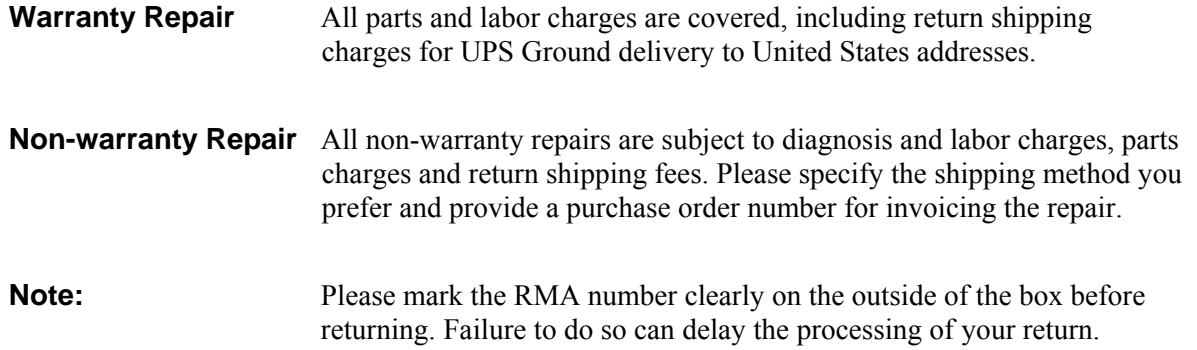

## **Configuration / Operation**

### <span id="page-12-2"></span><span id="page-12-1"></span><span id="page-12-0"></span>**Overview**

### **ELECTROSTATIC DISCHARGE**

*Warning!* Electrostatic discharge (ESD) can damage boards, disk drives and other components. The circuit board must only be handled at an ESD workstation. If an approved station is not available, some measure of protection can be provided by wearing a grounded antistatic wrist strap. Keep all plastic away from the board, and do not slide the board over any surface.

> After removing the board from its protective wrapper, place the board on a grounded, static-free surface, component side up. Use an antistatic foam pad if available.

> The board should also be protected inside a closed metallic anti-static envelope during shipment or storage.

**Note:** The exterior coating on some metallic antistatic bags is sufficiently conductive to cause excessive battery drain if the bag comes in contact with the bottom-side of the EPIC-2.

#### <span id="page-12-3"></span>**LITHIUM BATTERY**

*Warning!* To prevent shorting, premature failure or damage to the lithium battery, do not place the board on a conductive surface such as metal, black conductive foam or the outside surface of a metalized ESD protective pouch. The lithium battery may explode if mistreated. Do not recharge, disassemble or dispose of in fire. Dispose of used batteries promptly.

#### <span id="page-12-4"></span>**MOUNTING SUPPORT**

**Warning!** The single board computer must be supported at all eight mounting points to prevent excessive flexing when expansion modules are mated and demated. Flex damage caused by excessive force on an improperly mounted circuit board is not covered under the product warranty. See page [11](#page-18-1) for more details.

### <span id="page-13-1"></span><span id="page-13-0"></span>**Initial Configuration and Setup**

The following list describes the recommended components and gives an abbreviated outline for setting up a typical development system.

#### **RECOMMENDED COMPONENTS**

- EPIC-2 Single Board Computer
- 200-pin DDRSODIMM PC2700 or PC2100
- ATX Power Supply
- SVGA Video Monitor
- Keyboard with PS2 Connector or USB Connector
- LPT 3.5" Floppy Disk Drive or USB Floppy Disk Drive (optional)
- **IDE Hard Drive (optional)**
- **IDE CD ROM Drive (optional)**

#### <span id="page-13-2"></span>**DRAM MODULE**

• Insert DRAM module into the SODIMM socket and latch into place.

### <span id="page-13-3"></span>**CABLES / PERIPHERAL DEVICES**

- Plug video adapter cable ( $p/n$  CBL/CBR-1007) into socket J2, and attach video monitor.
- Plug floppy data cable (p/n CBL/CBR-2501) into LPT port, and attach floppy drive.
- Plug power adapter cable (p/n CBL/CBR-2022) into socket J7, and attach ATX power supply.
- Attach power supply cables to external drives.
- Set hard drive jumpers for master device operation.

### <span id="page-14-0"></span>**CMOS Setup / Boot Procedure**

- Turn power on.
- Press the DEL key the instant that video is displayed (during the memory test).
- Verify correct CMOS setup information. See table below.
- Insert bootable floppy disk into floppy drive or allow the system to boot from the hard drive.
- See <u>[VT1474 EPIC-2 CMOS Setup Reference](http://www.versalogic.com/kb/KB.asp?KBID=1474)</u> for more information.

#### **Basic CMOS Configuration**

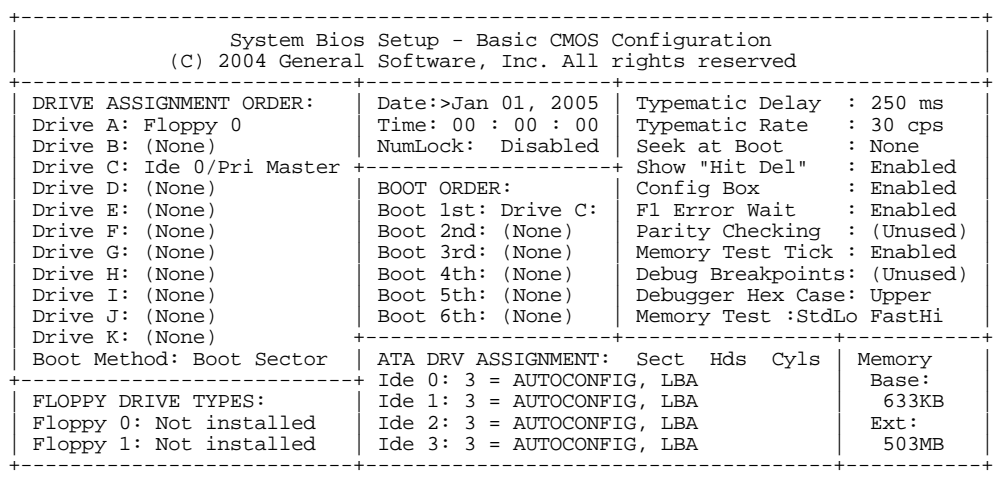

#### **Features Configuration**

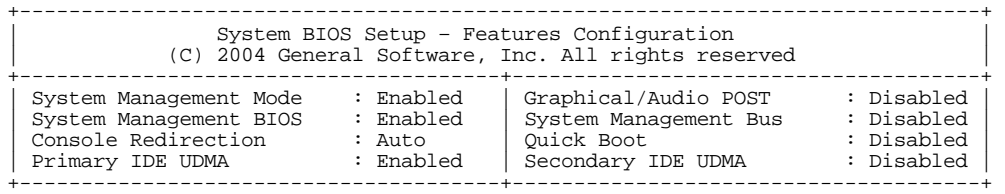

#### **Custom Configuration**

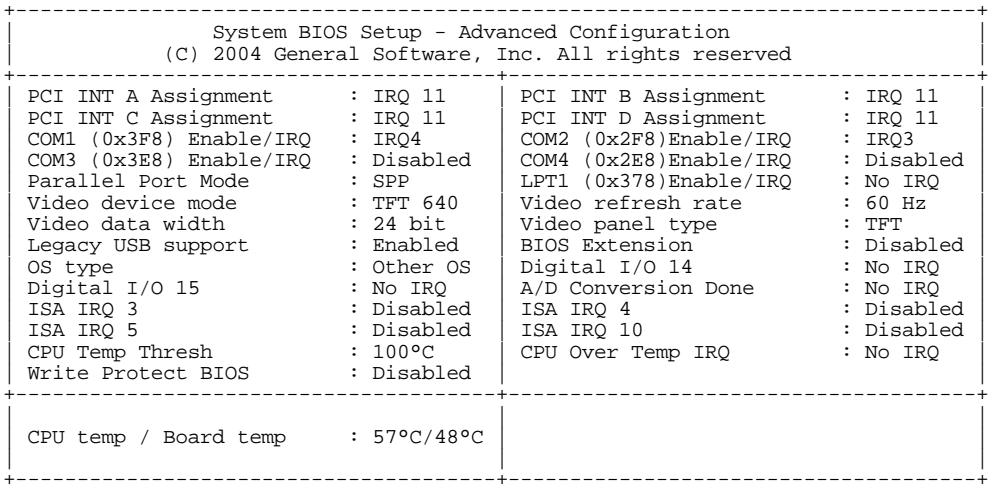

#### **Shadow Configuration**

| (C) 2004 General Software, Inc. All rights reserved                                                                                                    | System BIOS Setup - Shadow/Cache Configuration                                                                                                    |
|----------------------------------------------------------------------------------------------------|----------------------------------------------------------------------------------------------------|
| Shadowing<br>: Chipset<br>Shadow 16KB ROM at C400<br>: Enabled<br>: Disabled<br>Shadow 16KB ROM at CC00<br>: Disabled<br>Shadow 16KB ROM at D400<br>: Enabled<br>Shadow 16KB ROM at DC00<br>Shadow 16KB ROM at E400<br>: Enabled<br>Shadow 16KB ROM at EC00<br>: Enabled | : Enabled<br>Shadow 16KB ROM at C000<br>: Disabled<br>Shadow 16KB ROM at C800<br>: Disabled<br>Shadow 16KB ROM at D000<br>: Disabled<br>Shadow 16KB ROM at D800<br>: Enabled<br>Shadow 16KB ROM at E000<br>Shadow 16KB ROM at E800<br>: Enabled<br>Shadow 64KB ROM at F000<br>: Enabled |

**Note:** Due to changes and improvements in the system BIOS, the information on your monitor may differ from that shown above**.**

### <span id="page-16-0"></span>**Operating System Installation**

The standard PC architecture used on the EPIC-2 makes the installation and use of most of the standard x86 processor-based operating systems very simple. The operating systems listed on the [VersaLogic OS Compatibility Chart](http://www.versalogic.com/software/os/os_compatibility.asp) use the standard installation procedures provided by the maker of the OS. Special optimized hardware drivers for a particular operating system, or a link to the drivers, are available at the EPIC-2 Product Support web page at **[http://www.VersaLogic.com/private/geckosupport.asp.](http://www.versalogic.com/private/geckosupport.asp)**

**Reference** 

### <span id="page-18-1"></span><span id="page-18-0"></span>**Dimensions and Mounting**

The EPIC-2 complies with all EPIC standards which provide for specific mounting hole and PC/104-*Plus* stack locations as shown in the diagram below.

**Caution** The single board computer must be supported at all eight mounting points to prevent excessive flexing when expansion modules are mated and demated. Flex damage caused by excessive force on an improperly mounted circuit board is not covered under the product warranty.

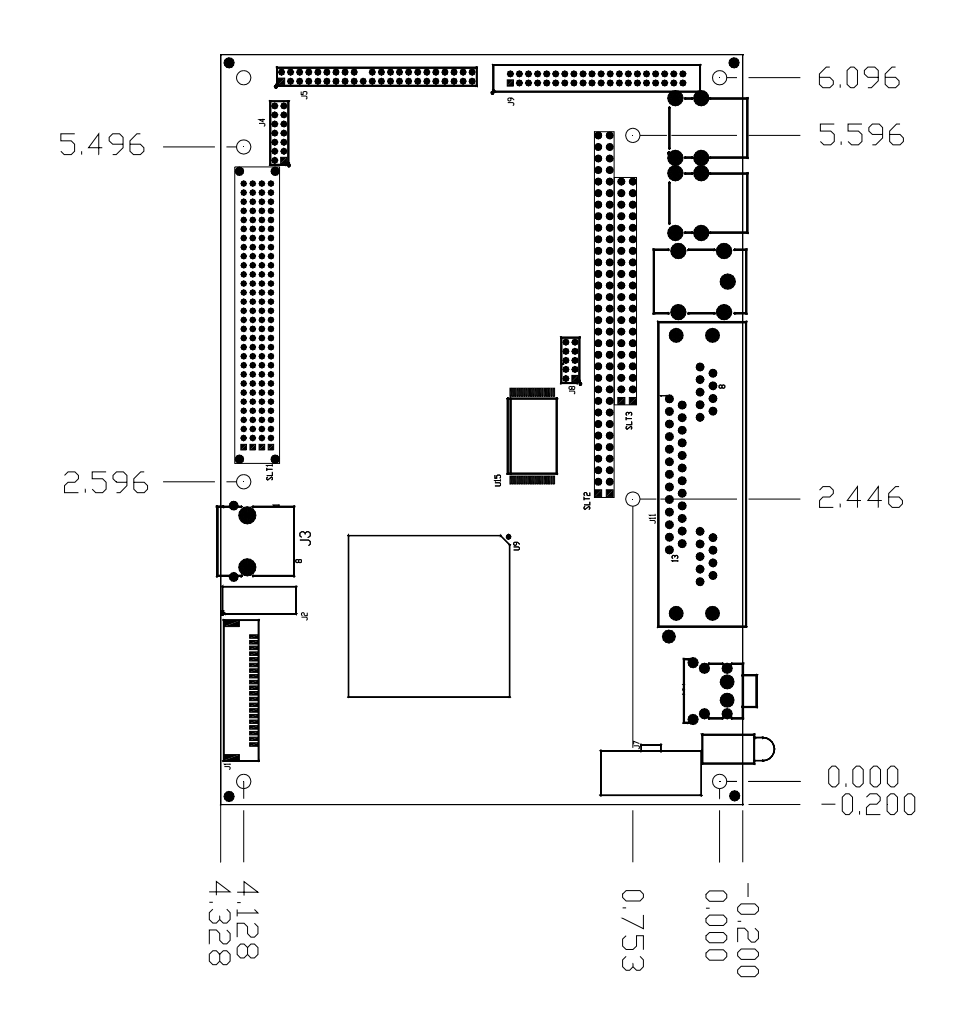

<span id="page-18-2"></span>**Figure 2. Dimensions and Mounting Holes**  *(Not to scale. All dimensions in inches.)* 

<span id="page-19-0"></span>**SIDE PROFILE**

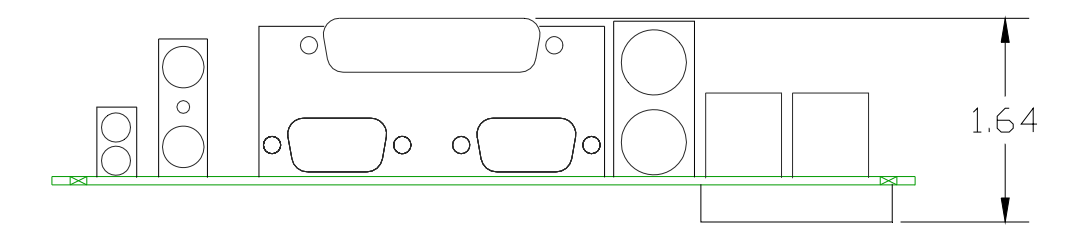

### **Figure 3. Side Profile**

*(Not to scale. All dimensions in inches.)* 

#### <span id="page-20-0"></span>**HARDWARE ASSEMBLY**

The EPIC-2 mounts on four hardware standoffs using the corner mounting holes (A). These standoffs are secured to the underside of the circuit board using pan head screws.

Four additional standoffs (B) must be used under the circuit board to prevent excessive flexing when expansion modules are mated and demated. These are secured with four male-female standoffs (C), threaded from the top side, which also serve as mounting struts for the PC/104 stack.

The entire assembly can sit on a table top or be secured to a base plate. When bolting the unit down, make sure to secure all eight standoffs (A and B) to the mounting surface to prevent circuit board flexing. See page [11](#page-18-1) for dimensional details.

An extractor tool is available (part number VL-HDW-201) to separate the PC/104 modules from the stack.

**Note:** Standoffs and screws are available as part number VL-HDW-101.

#### <span id="page-20-1"></span>**STANDOFF LOCATIONS**

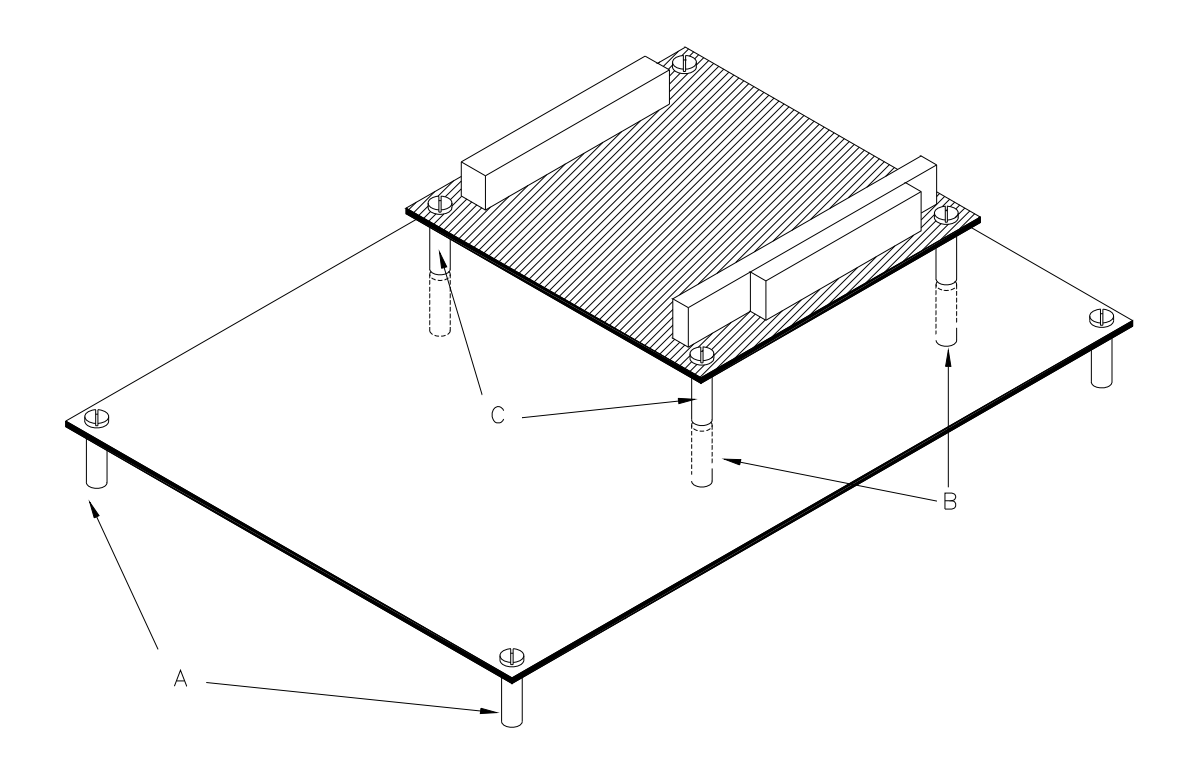

**Figure 4. Standoff Locations** 

### <span id="page-21-1"></span><span id="page-21-0"></span>**External Connectors**

**CONNECTOR LOCATION DIAGRAM**

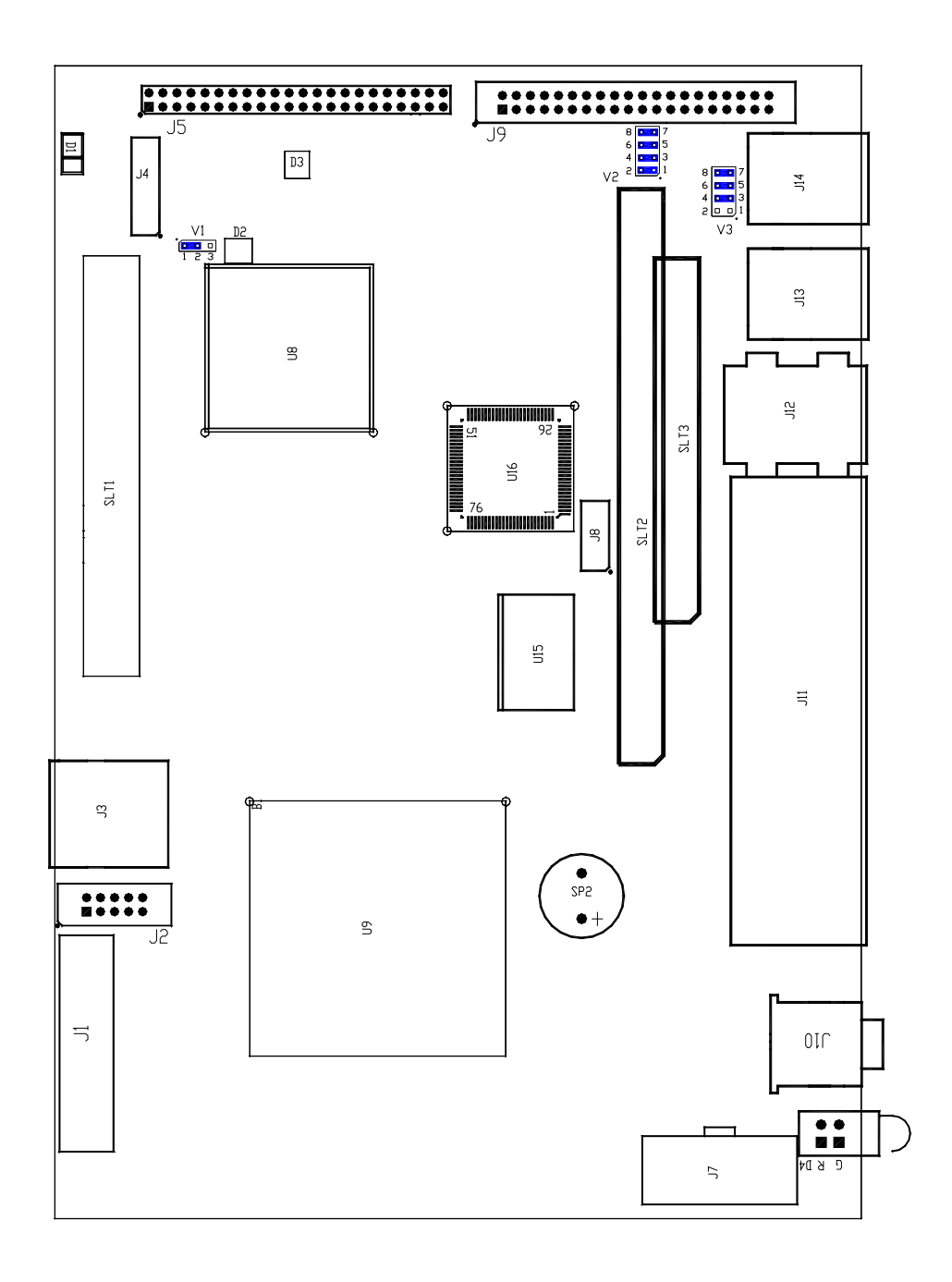

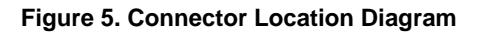

### <span id="page-22-1"></span><span id="page-22-0"></span>**External Connectors Bottom Side**

### **CONNECTOR LOCATION DIAGRAM BOTTOM SIDE**

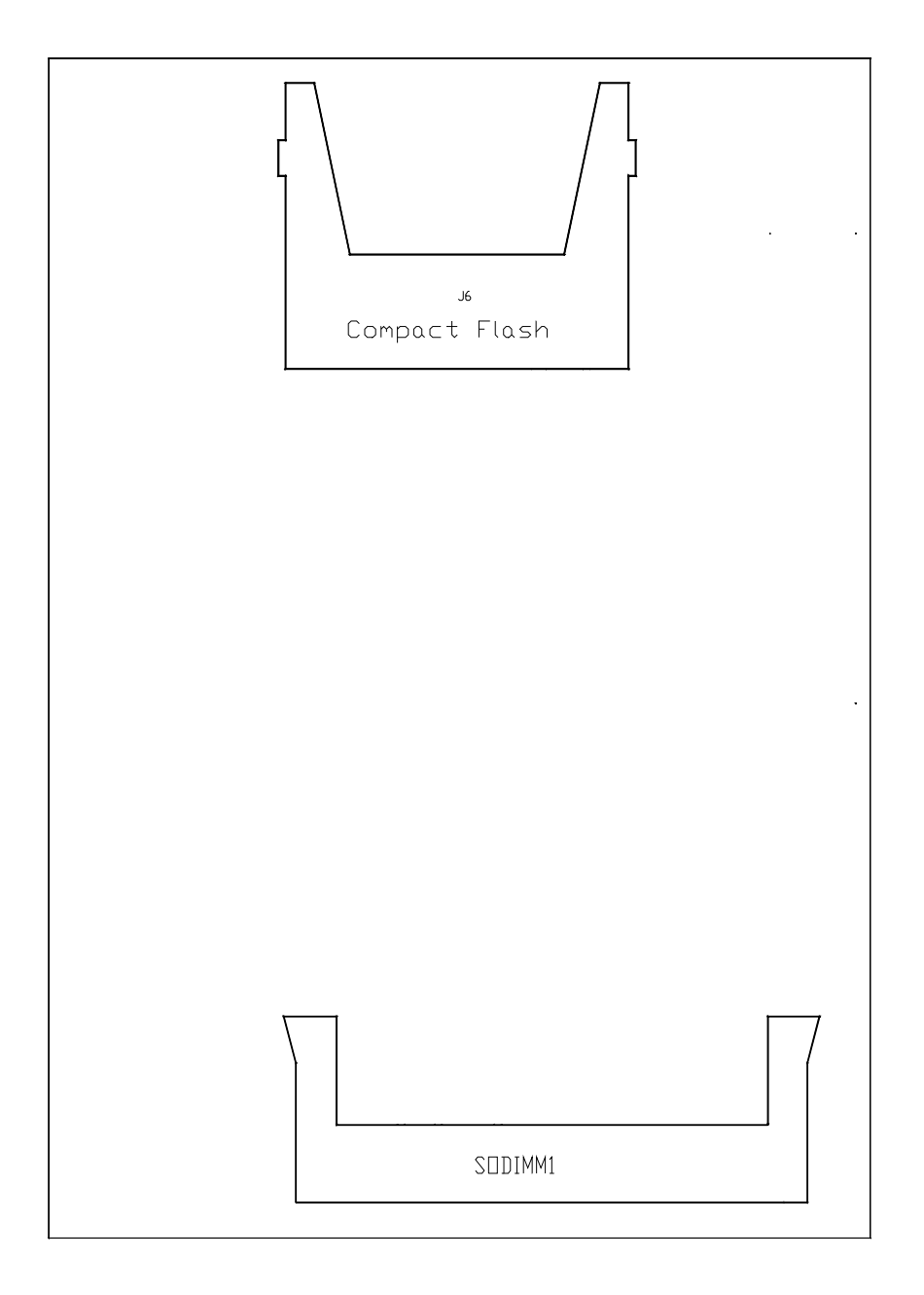

**Figure 6. Connector Location Diagram Bottom Side** 

### <span id="page-23-1"></span><span id="page-23-0"></span>**External Connectors Peripheral Devices**

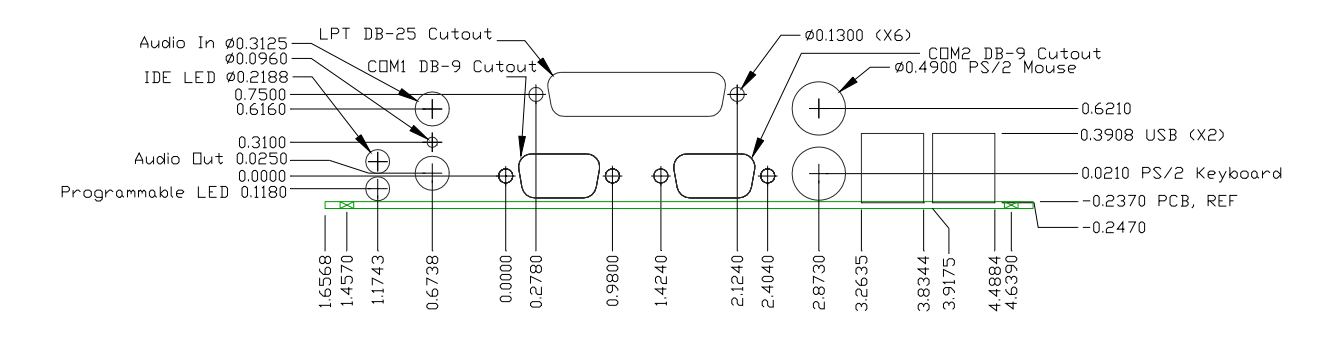

### **CONNECTOR LOCATION DIAGRAM PERIPHERAL DEVICES**

**Figure 7. Connector Location Diagram Peripheral Devices** 

### <span id="page-24-0"></span>**Connector Functions and Interface Cables**

The following table notes the function of each connector, as well as mating connectors and cables, and the page where a detailed pinout or further information is available.

**Note:** VersaLogic adapter cables are available in RoHS compliant and RoHS noncompliant versions. Compliance or noncompliance is indicated by the part number prefix. "CBR" indicates RoHS compliance. "CBL" indicates RoHS noncompliance. For applications that do not require RoHS compliance, either cable can be used.

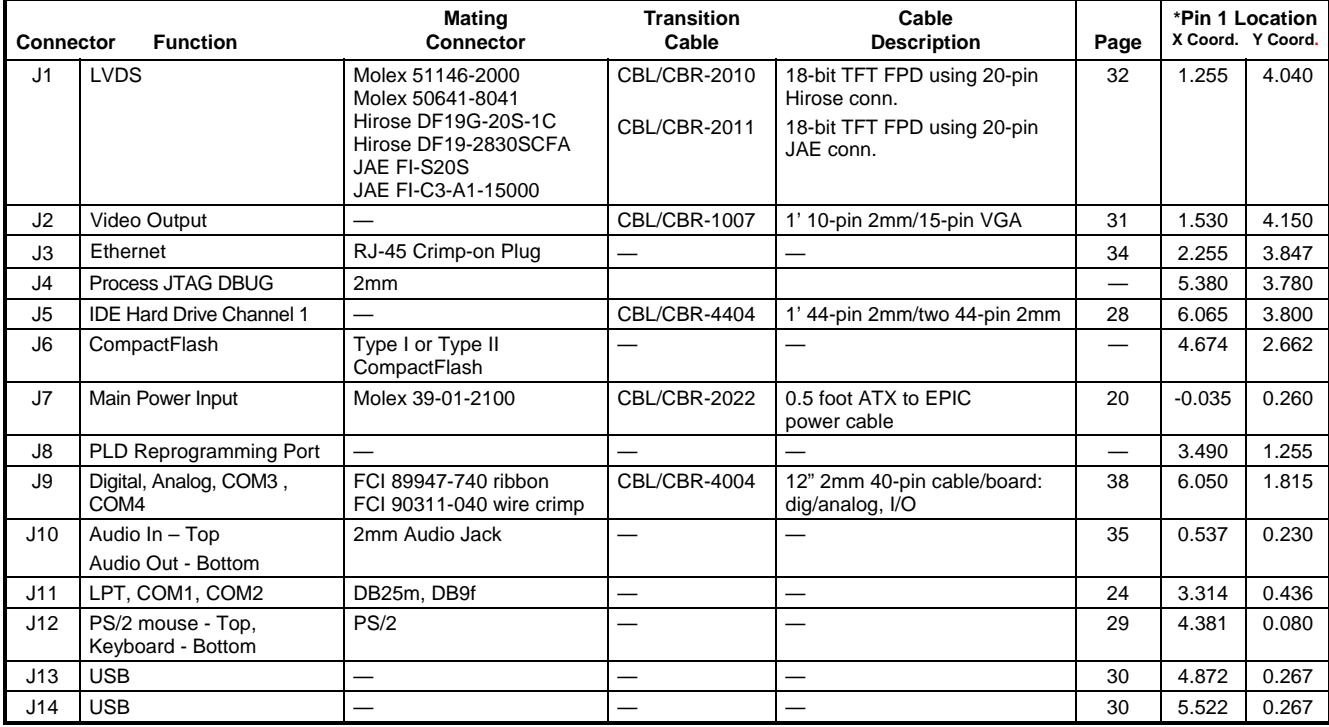

#### **Table 1: Connector Functions and Interface Cables**

\* *Note:* .The PCB Origin is the mounting hole next to the LED, same as [Figure 2.](#page-18-2)

### <span id="page-25-1"></span><span id="page-25-0"></span>**Jumper Block Locations**

**JUMPERS AS-SHIPPED CONFIGURATION.** 

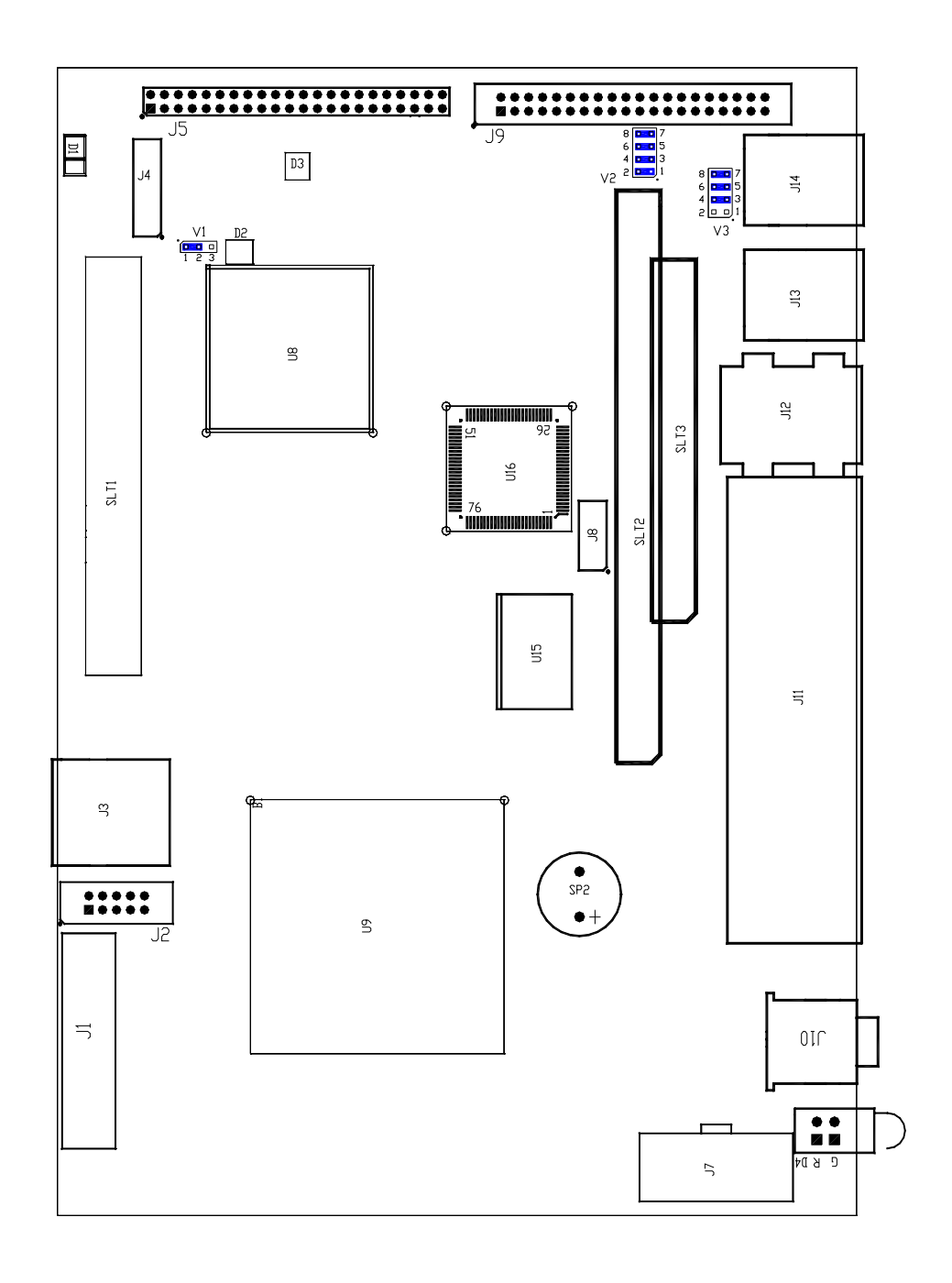

**Figure 8. Jumper Block Location** 

### <span id="page-26-0"></span>**JUMPER SUMMARY**

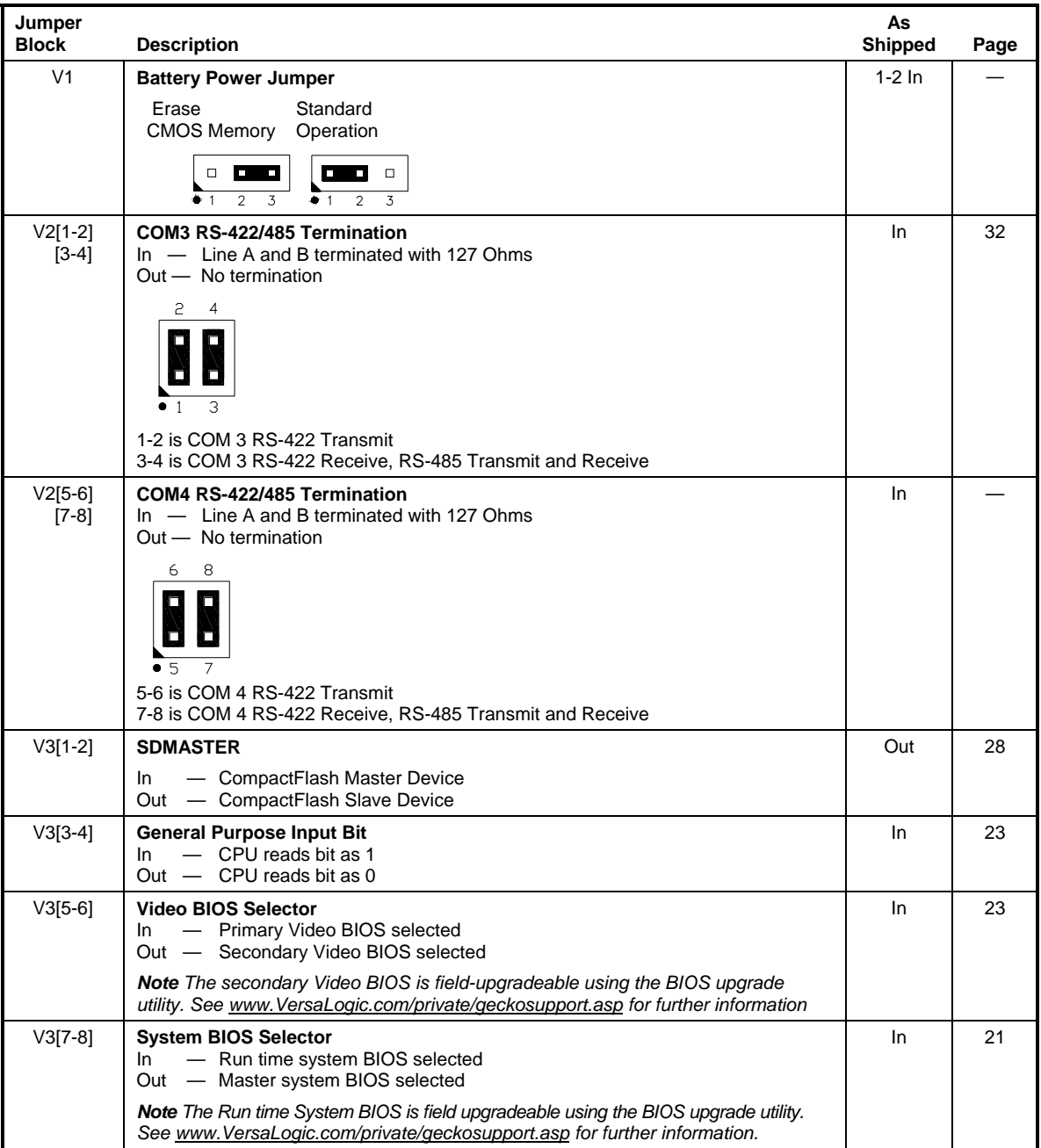

### **Table 2: Jumper Summary**

### <span id="page-27-1"></span><span id="page-27-0"></span>**Power Supply**

### **POWER CONNECTORS**

Main power is applied to the EPIC-2 through an EPIC-style 10-pin polarized connector.

See page [14](#page-21-1) for connector pinout and location information.

**Warning!** To prevent severe and possibly irreparable damage to the system, it is critical that the power connectors are wired correctly. Make sure to use both +5VDC pins and all ground pins to prevent excess voltage drop.

| J7<br>Pin      | <b>Signal</b><br><b>Name</b> | <b>Description</b>   |
|----------------|------------------------------|----------------------|
| $1*$           | GND                          | Ground               |
| 2              | GND                          | Ground               |
| 3              | <b>GND</b>                   | Ground               |
| 4              | $+12VDC$                     | Power Input          |
| 5              | $+3.3$ VDC                   | Power Input          |
| ճ**            | NC.                          | <b>Not Connected</b> |
| $\overline{7}$ | $+5VDC$                      | Power Input          |
| 8              | $+5VDC$                      | Power Input          |
| 9              | $-12VDC$                     | Power Input          |
| 10             | GND                          | Ground               |

**Table 3: Main Power Connector Pinout** 

*\* Pin 1 is typically used in EPIC-style power cables as a PS-ON # signal. Since the EPIC-2 does not support soft-off, pin 1 is internally connected to ground.* 

*\*\* Pin 6 is typically used in EPIC style power cables as a 5VSB (5V Stand By) signal. Since the EPIC-2 does not support soft-off, pin 6 is an internal no connect.*

**Note:** The +3.3VDC, +12VDC and -12VDC inputs on the main power connector are only required for PC/104-*Plus* and PC/104 expansion modules that require the voltages.

#### <span id="page-27-2"></span>**POWER REQUIREMENTS**

The EPIC-2 requires only +5 volts  $(\pm 5\%)$  for proper operation. A variable low-voltage supply circuit provides power to the CPU and other on-board devices.

The exact power requirement of the EPIC-2 depends on several factors, including memory configuration, CPU speed, peripheral connections, type and number of expansion modules and attached devices. For example, PS/2 keyboards typically draw their power directly from the EPIC-2, and driving long RS-232 lines at high speed can increase power demand.

### <span id="page-28-0"></span>**LITHIUM BATTERY**

*Warning!* To prevent shorting, premature failure or damage to the lithium battery, do not place the board on a conductive surface such as metal, black conductive foam or the outside surface of a metalized ESD protective pouch. The lithium battery may explode if mistreated. Do not recharge, disassemble or dispose of in fire. Dispose of used batteries promptly.

Normal battery voltage should be at least 3.0V. If the voltage drops below 3.0V, contact the factory for a replacement (part number T-HB3/5-3). The life expectancy under normal use is approximately 10 years.

**Note:** The EPIC-2 is designed to boot even with a dead or removed battery. See page [22](#page-29-3) for further information.

### <span id="page-28-2"></span><span id="page-28-1"></span>**System RAM**

### **COMPATIBLE MEMORY MODULES**

The EPIC-2 accepts one 200-pin SODIMM memory module with the following characteristics:

- Size Up to 512 MB
- Voltage 2.5V
- Error Detection Non-Parity
- Type Unbuffered PC2100 (DDR266) or PC2700 (DDR333)

### <span id="page-28-3"></span>**CPU**

The Geode GX 500 microcontroller has a 32-bit, low-voltage AMD x86 microprocessor at its core. The maximum clock rate is 366 MHz actual, with 500 MHz performance. Extended temperature ("e") versions of the EPIC-2 are clocked down to 333 MHz actual, 450 MHz performance. It features 32 kb of level 1 cache, DDR SDRAM support, and an integrated display controller. The CPU has a typical power consumption of 1.1W.

### <span id="page-28-5"></span><span id="page-28-4"></span>**CMOS RAM**

### **CLEARING CMOS RAM**

A jumper may be installed into V1[2-3] to erase the contents of the CMOS RAM and the Real-Time Clock. When clearing CMOS RAM: 1) Power off the EPIC-2. 2) Install the jumper on V1[2-3] and leave it for four seconds. 3) Move the jumper to back to V1[1-2]. 4) Power on the EPIC-2.

### <span id="page-29-0"></span>**CMOS Setup Defaults**

The EPIC-2 permits users to modify the CMOS Setup defaults. This allows the system to boot up with user-defined settings from cleared or corrupted CMOS RAM, battery failure or battery-less operation. All CMOS setup defaults can be changed, except the time and date. The CMOS Setup defaults can be updated with the BIOS Upgrade Utility. (See product support page for details)

**Warning!** If the CMOS Setup defaults settings make the system unbootable and prevent the user from entering CMOS Setup, the EPIC-2 needs to be serviced by the factory.

#### <span id="page-29-1"></span>**DEFAULT CMOS RAM SETUP VALUES**

After the CMOS RAM is cleared, the system will load default CMOS RAM parameters the next time the board is powered on. The default CMOS RAM setup values will be used in order to boot the system whenever the main CMOS RAM values are blank, or when the system battery is dead or has been removed from the board.

#### <span id="page-29-2"></span>**USER DEFAULT CMOS RAM SETUP VALUES**

To save CMOS Setup parameters to custom defaults, you will need a DOS bootable floppy with the Flash BIOS Update (FBU) utility on it. FBU is available from the **BIOS** Information page.

- 1. Boot the EPIC-2 and enter CMOS Setup by pressing Delete during the early boot cycle.
- 2. Change the CMOS parameters as desired and configure the floppy drive as the first boot device:

Basic CMOS Configuration | BOOT ORDER | Boot 1st = Drive A:

- 3. Save the settings and exit CMOS Setup.
- 4. Reboot the system from the DOS boot floppy.
- 5. Run FBU and select Save CMOS contents. A file named CMOS.BIN is created and saved to the floppy.
- 6. Select the FBU option Load Custom CMOS defaults. A directory of the floppy is displayed.
- 7. Select the CMOS.BIN file and press the P key to program the new CMOS defaults.
- 8. Reboot from the hard disk. The custom CMOS parameters are now saved as defaults.

### <span id="page-29-4"></span><span id="page-29-3"></span>**Real Time Clock**

The EPIC-2 features a year 2000-compliant, battery-backed 146818-compatible real-time clock/calendar chip. Under normal battery conditions, the clock maintains accurate timekeeping functions when the board is powered off.

#### **SETTING THE CLOCK**

The CMOS Setup utility (accessed by pressing the [DEL] key during a system boot) can be used to set the time/date of the real-time clock.

### <span id="page-30-0"></span>**Serial Ports**

The EPIC-2 features four on-board 16550-based serial channels located at standard PC I/O addresses. COM1 and COM2 are RS-232 (115.2K baud) serial ports. IRQ lines are chosen in the CMOS Setup.

COM3 and COM4 can be operated in RS-422 or RS-485 modes. Additional non-standard baud rates are also available (programmable in the normal baud registers) of up to 115k baud. IRQ lines are chosen in the CMOS Setup.

Each COM port can be independently enabled or disabled in the CMOS setup screen.

### <span id="page-30-1"></span>**COM PORT CONFIGURATION**

There are no configuration jumpers for COM1 and COM2 because they only operate in RS-232 mode.

Use the CMOS setup to select interrupts for the COM ports. Jumper block V2 is for termination of the RS-422/485 differential pairs. See the Jumper Summary for details on termination configuration.

### <span id="page-31-0"></span>**COM3 / COM4 RS-485 MODE LINE DRIVER CONTROL**

COM3 and COM4 can be configured in RS-422 or RS-485 interfaces. As an RS-422 interface two twisted pairs will be used per COM port, and for RS-485 only one twisted pair will be used, see [Table 6](#page-32-1).

To control the line drivers use board control register 1DAh.

#### **RS-422/485 (READ/WRITE) 1DAh**

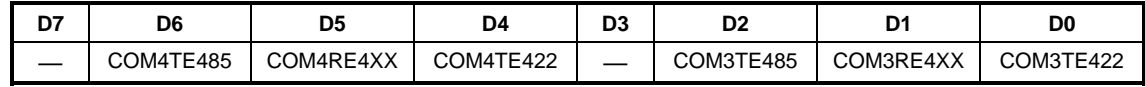

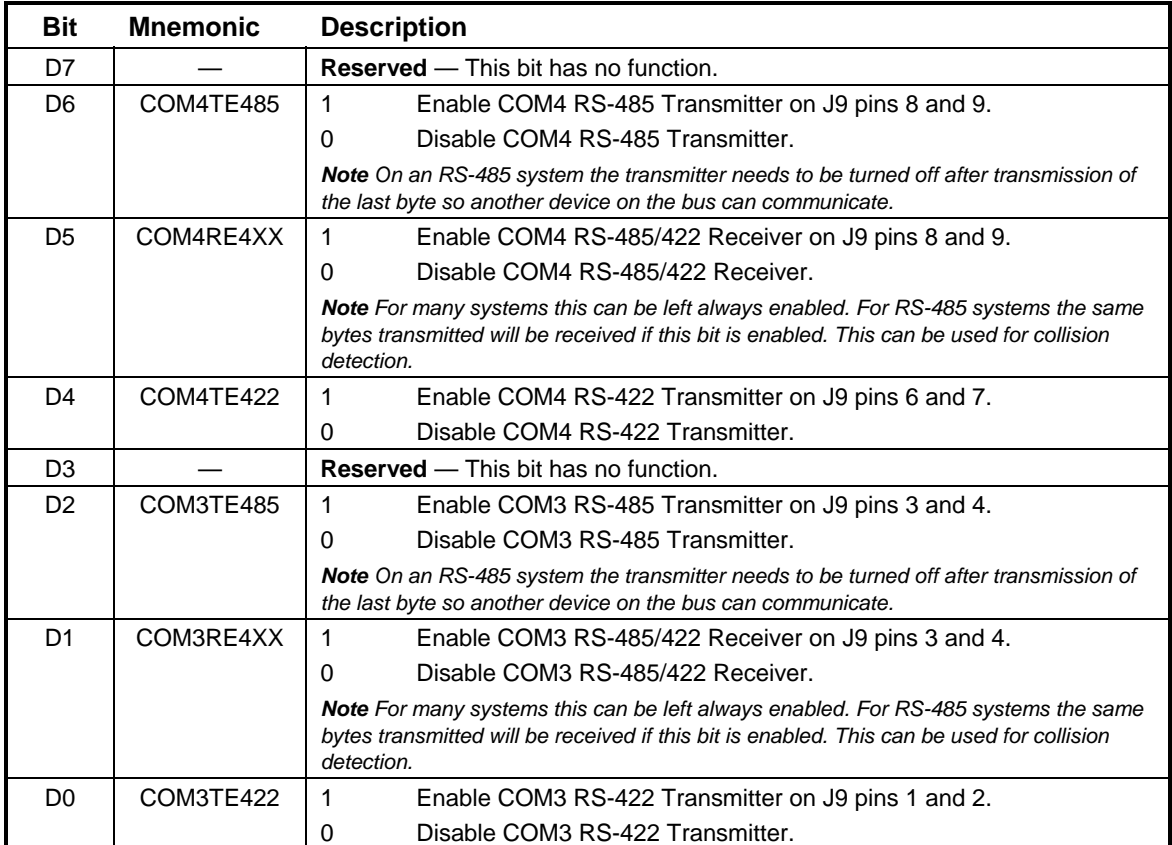

#### **Table 4: RS-422/485 Bit Assignments**

The following code example shows how to set the line driver for COM3 and COM4 to RS-422 mode. The control base address for the BCRs (Board Control Registers) is set to 1DAh.

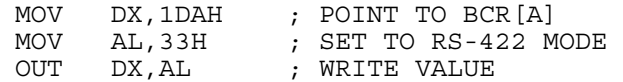

### <span id="page-32-0"></span>**SERIAL PORT CONNECTORS**

See the *Connector Location Diagram* on pages [14](#page-21-1), [15](#page-22-1) and [16](#page-23-0) for connector and cable information.

This connector uses IEC 61000-4-2-rated TVS components to help protect against ESD damage.

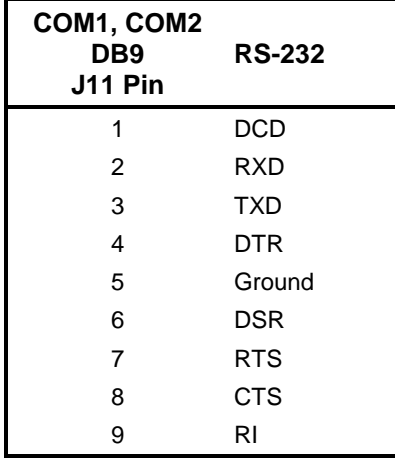

#### **Table 5: Connectors J11 — Serial Port Pinout**

### **Table 6: Connector J9 — Serial Port Pinout**

<span id="page-32-1"></span>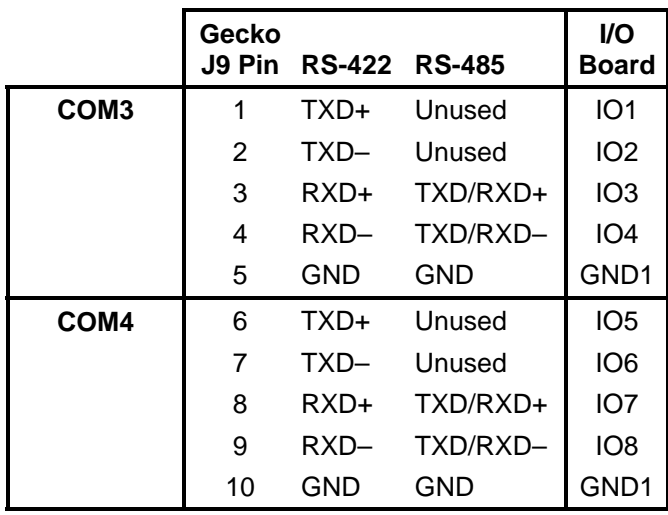

**Note:** See page [38](#page-45-0) for full J9 CBL/CBR-4004 pinout.

### <span id="page-33-0"></span>**Parallel Port**

The EPIC-2 includes a standard bi-directional/EPP/ECP compatible LPT port which resides at the PC standard address of 378h. The port can be enabled or disabled and interrupt assignments can be made via the CMOS setup screen. The LPT mode is also set via the CMOS setup screen.

This connector uses IEC 61000-4-2-rated TVS components to help protect against ESD damage.

| <b>J11</b><br>Pin | <b>Centronics</b><br><b>Signal</b> | <b>Floppy</b><br><b>Signal</b> | <b>Signal</b><br><b>Direction</b> |
|-------------------|------------------------------------|--------------------------------|-----------------------------------|
| 1                 | Strobe                             | DS <sub>0</sub>                | Out                               |
| $\overline{2}$    | Data bit 1                         | <b>INDEX</b>                   | In/Out                            |
| 3                 | Data bit 2                         | TRK <sub>0</sub>               | In/Out                            |
| 4                 | Data bit 3                         | <b>WP</b>                      | In/Out                            |
| 5                 | Data bit 4                         | <b>RDATA</b>                   | In/Out                            |
| 6                 | Data bit 5                         | <b>DSKCHG</b>                  | In/Out                            |
| 7                 | Data bit 6                         | N.C.                           | In/Out                            |
| 8                 | Data bit 7                         | MTR <sub>0</sub>               | In/Out                            |
| 9                 | Data bit 8                         | N.C.                           | In/Out                            |
| 10                | Acknowledge                        | DS <sub>1</sub>                | In                                |
| 11                | Port Busy                          | MTR <sub>1</sub>               | In                                |
| 12                | Paper End                          | <b>WDATA</b>                   | In                                |
| 13                | Select                             | <b>WGATE</b>                   | In                                |
| 14                | Auto feed                          | <b>RPM</b>                     | Out                               |
| 15                | Printer error                      | <b>HDSEL</b>                   | In.                               |
| 16                | Reset                              | <b>FDIR</b>                    | Out                               |
| 17                | Select input                       | STEP                           | Out                               |
| 18                | Ground                             | <b>GND</b>                     |                                   |
| 19                | Ground                             | <b>GND</b>                     |                                   |
| 20                | Ground                             | GND                            |                                   |
| 21                | Ground                             | <b>GND</b>                     |                                   |
| 22                | Ground                             | <b>GND</b>                     |                                   |
| 23                | Ground                             | <b>GND</b>                     |                                   |
| 24                | Ground                             | GND                            |                                   |
| 25                | Ground                             | <b>GND</b>                     |                                   |

**Table 7: LPT1 Parallel Port Pinout** 

### <span id="page-33-1"></span>**PARALLEL PORT FLOPPY DISK**

The parallel port on the EPIC-2 can be used as a floppy disk interface. Select "FDD" as the LPT mode in the CMOS setup and connect a floppy disk drive to the parallel port via the CBL/CBR-2501 cable to use this feature.

### <span id="page-34-0"></span>**DB-25 FEMALE CONNECTOR**

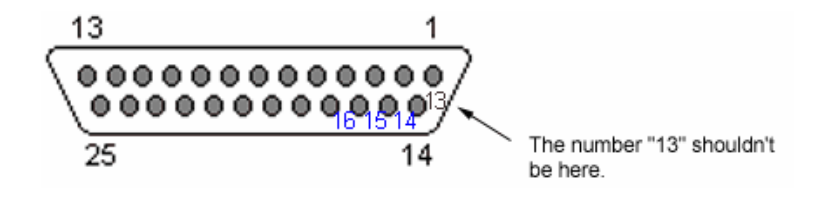

**Figure 9. DB-25 Female Connector** 

The large outer numbers are correct. The manufacturer's marking for pin 13 is incorrectly placed.

### <span id="page-35-0"></span>**IDE Hard Drive / CD-ROM Interfaces**

The IDE interface is available to connect up to two IDE devices, such as hard disks, CD-ROM drives or CompactFlash. Connector J5 is the primary IDE controller with a 44-pin 2 mm connector. Use the CMOS setup to specify the drive parameters of the drive. If you use the onboard CompactFlash device, only one other IDE device can be connected to the IDE controller.

Cable length must be 18" or less to maintain proper signal integrity.

This interface supplies power to 2.5" IDE drives. If you are connecting a 3.5" drive to the interface (using the CBL/CBR-4405 44-pin to 40-pin IDE adapter), you must supply external power to the drive. The power cable attached to a 3.5" drive must be properly grounded so that motor current is not returned via the grounds in the data cable.

| J5  | Signal          | <b>EIDE</b>        |                       | J5  | Signal          | <b>EIDE</b>        |                           |
|-----|-----------------|--------------------|-----------------------|-----|-----------------|--------------------|---------------------------|
| Pin | Name            | <b>Signal Name</b> | <b>Function</b>       | Pin | Name            | <b>Signal Name</b> | <b>Function</b>           |
|     | HRST*           | <b>Host Reset</b>  | Reset signal from CPU | 23  | HWR*            | HOST IOW*          | I/O write                 |
| 2   | Ground          | Ground             | Ground                | 24  | Ground          | Ground             | Ground                    |
| 3   | IDE7            | DATA 7             | Data bit 7            | 25  | HRD*            | HOST IOR*          | I/O read                  |
| 4   | HD <sub>8</sub> | DATA 8             | Data bit 8            | 26  | Ground          | Ground             | Ground                    |
| 5   | HD6             | DATA 6             | Data bit 6            | 27  | <b>IVORY</b>    | Ready              | Wait control              |
| 6   | HD9             | DATA 9             | Data bit 9            | 28  | HAEN            | ALE                | Address latch enable      |
| 7   | HD5             | DATA 5             | Data bit 5            | 29  | <b>IDACK</b>    | <b>IDACK</b>       | DMA/Ack.                  |
| 8   | HD10            | DATA 10            | Data bit 10           | 30  | Ground          | Ground             | Ground                    |
| 9   | HD4             | DATA 4             | Data bit 4            | 31  | <b>HINT</b>     | <b>HOST IRQ14</b>  | IRQ14                     |
| 10  | HD11            | DATA 11            | Data bit 11           | 32  | NC.             | NC.                | No Connection             |
| 11  | HD <sub>3</sub> | DATA 3             | Data bit 3            | 33  | HA1             | <b>HOST ADDR1</b>  | Address bit 1             |
| 12  | HD12            | DATA 12            | Data bit 12           | 34  | <b>CBLID</b>    | <b>CBLID</b>       | Cable Identification      |
| 13  | HD <sub>2</sub> | DATA 2             | Data bit 2            | 35  | HA0             | <b>HOST ADDR0</b>  | Address bit 0             |
| 14  | HD13            | DATA 13            | Data bit 13           | 36  | HA <sub>2</sub> | <b>HOST ADDR2</b>  | Address bit 2             |
| 15  | HD <sub>1</sub> | DATA 1             | Data bit 1            | 37  | HCS0*           | HOST CS0*          | Reg. access chip select 0 |
| 16  | HD14            | DATA 14            | Data bit 14           | 38  | HCS1*           | HOST CS1*          | Reg. access chip select 1 |
| 17  | HD0             | DATA 0             | Data bit 0            | 39  | <b>LED</b>      | <b>LED</b>         | <b>LED</b>                |
| 18  | <b>HD15</b>     | DATA 15            | Data bit 15           | 40  | Ground          | Ground             | Ground                    |
| 19  | Ground          | Ground             | Ground                | 41  | 5V              | Power              | Power                     |
| 20  | NC.             | NC.                | Key                   | 42  | 5V              | Power              | Power                     |
| 21  | <b>IDEDERQ</b>  | <b>IDEDERQ</b>     | <b>DMA Request</b>    | 43  | Ground          | Ground             | Ground                    |
| 22  | Ground          | Ground             | Ground                | 44  | <b>NC</b>       | NC.                | No Connection             |

**Table 8: IDE Hard Drive Connector Pinout** 

### <span id="page-36-0"></span>**Keyboard and Mouse**

A standard PS/2 keyboard and mouse interface is accessible through connector J12.The 5V power provided to the keyboard and mouse is protected by a 1 Amp fuse.

This connector uses IEC 61000-4-2-rated TVS components to help protect against ESD damage.

| J12 Pin Top External            | <b>Connector</b>                    | Signal<br><b>Description</b> |           |
|---------------------------------|-------------------------------------|------------------------------|-----------|
| 4                               | <b>MKPWR</b>                        | Protected +5V                |           |
| 1                               | <b>MSDATA</b>                       | Mouse Data                   |           |
| 3                               | <b>GND</b>                          | Ground                       | Mouse     |
| 5                               | <b>MSCLK</b>                        | Mouse Clock                  | Connector |
| <b>J12 Pin</b><br><b>Bottom</b> | <b>External</b><br><b>Connector</b> | Signal<br><b>Description</b> | Keyboard  |
| 4                               | <b>MKPWR</b>                        | Protected +5V                | Connector |
| 1                               | <b>KBDATA</b>                       | Keyboard Data                |           |
| 3                               | <b>GND</b>                          | Ground                       |           |
|                                 |                                     |                              |           |

**Table 9: Connector** 

### <span id="page-36-1"></span>**Programmable LED**

D4 includes an output signal for attaching a software controlled LED. An on-board resistor limits the current to 15 mA when the circuit is turned on.

To turn the LED on and off, set or clear bit D7 in I/O port 1D0h. When changing the register, make sure not to alter the value of the other bits.

The following code examples show how to turn the LED on and off. Refer to page [48](#page-55-0) for further information:

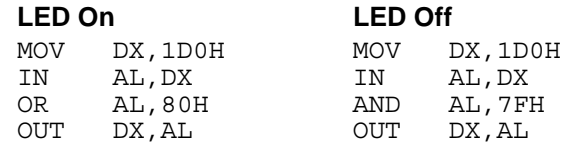

**Note:** The LED is turned on by the BIOS during system startup. This causes the light to function as a "power on" indicator if it is not otherwise controlled by user code. The BIOS also flashes the LED in sync with "Beep Codes" when an error occurs.

### <span id="page-37-0"></span>**Internal Speaker**

The EPIC-2 uses a Piezo electric speaker.

### <span id="page-37-1"></span>**Push-Button Reset**

Connector J9 includes an input for a push-button reset switch. Shorting J9, pin 25 to ground causes the EPIC-2 to reboot.

This connector uses IEC 61000-4-2-rated TVS components to help protect against ESD damage.

### <span id="page-37-2"></span>**IDE LED**

D4 outputs signal for IDE Activity LED. An on-board resistor limits the current to 15 mA when the circuit is turned on. D4 top LED is for IDE, D4 bottom LED is for the programmable LED.

### <span id="page-37-3"></span>**USB Interface**

The USB interface on the EPIC-2 is UHCI (Universal Host Controller Interface) compatible, which provides a common industry software/hardware interface. There are four USB 1.1 ports on J13 and J14 these are real world connectors.

This connector uses IEC 61000-4-2-rated TVS components to help protect against ESD damage.

### <span id="page-38-1"></span><span id="page-38-0"></span>**Video Interface**

An on-board video controller integrated into the chipset provides high performance video output for the EPIC-2.

### **CONFIGURATION**

The EPIC-2 uses a shared-memory architecture. This allows the video controller to use 16 Megabytes of system DRAM for video RAM.

The EPIC-2 supports two types of video output, SVGA and LVDS Flat Panel Display.

### <span id="page-38-2"></span>**VIDEO BIOS SELECTION**

Jumper V3[5-6] can be removed to allow the system to boot off of the Secondary Video BIOS. Unlike the Primary Video BIOS, the Secondary Video BIOS can be reprogrammed in the field.

### <span id="page-38-3"></span>**SVGA OUTPUT CONNECTOR**

See the *Connector Location Diagram* on page [14](#page-21-1) for pin and connector location information. An adapter cable, part number CBL-1007, is available to translate J2 into a standard 15-pin D-Sub SVGA connector.

This connector uses IEC 61000-4-2-rated TVS components to help protect against ESD damage.

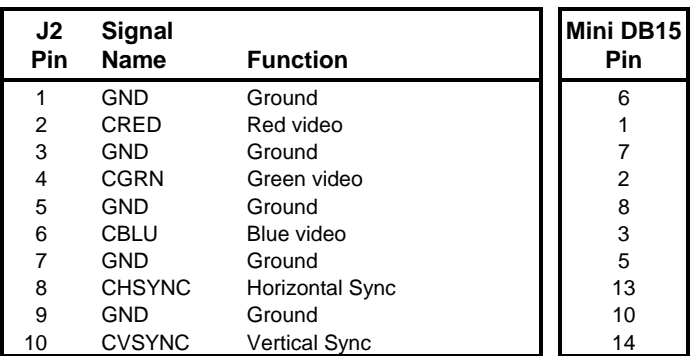

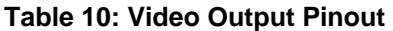

### <span id="page-39-0"></span>**LVDS FLAT PANEL DISPLAY CONNECTOR**

The integrated LVDS Flat Panel Display in the EPIC-2 is a ANSI/TIA/EIA-644-1995 specification-compliant interface. It can support up to 24 bits of RGB pixel data plus 3 bits of timing control (HSYNC/VSYNC/DE) on the 4 differential data output pairs. The LVDS clock frequency ranges from 25 MHz to 85 MHz.

The 3.3V power provided to pins 19 and 20 of J1 is protected by a 1 Amp fuse.

See the *Connector Location Diagram* on page [14](#page-21-1) for pin and connector location information.

| J1     | Signal          |                               |
|--------|-----------------|-------------------------------|
| Pin    | <b>Name</b>     | <b>Function</b>               |
| J1[1]  | <b>GND</b>      | Ground                        |
| J1[2]  | <b>NC</b>       | No Connection                 |
| J1[3]  | LVDSA3          | Diff. Data $3 (+)$            |
| J1[4]  | LVDSA3#         | Diff. Data $3(-)$             |
| J1[5]  | <b>GND</b>      | Ground                        |
| J1[6]  | <b>LVFSCLK0</b> | Differential Clock (+)        |
| J1[7]  | LVDSCLK0#       | Differential Clock (-)        |
| J1[8]  | <b>GND</b>      | Ground                        |
| J1[9]  | LVDSA2          | Diff. Data 2 (+)              |
| J1[10] | LVDSA2#         | Diff. Data $2$ (-)            |
| J1[11] | <b>GND</b>      | Ground                        |
| J1[12] | LVDSA1          | Diff. Data $1 (+)$            |
| J1[13] | LVDSA1#         | Diff. Data $1(-)$             |
| J1[14] | <b>GND</b>      | Ground                        |
| J1[15] | LVDSA0          | Diff. Data $0 (+)$            |
| J1[16] | LVDSA0#         | Diff. Data $0$ (-)            |
| J1[17] | <b>GND</b>      | Ground                        |
| J1[18] | <b>GND</b>      | Ground                        |
| J1[19] | $+3.3V$         | <b>Protected Power Supply</b> |
| J1[20] | $+3.3V$         | <b>Protected Power Supply</b> |

**Table 11: LVDS Flat Panel Display Pinout** 

### <span id="page-40-0"></span>**COMPATIBLE LVDS PANEL DISPLAYS**

The following list of flat panel displays is reported to work properly with the integrated graphics video controller chip used on the EPIC-2:

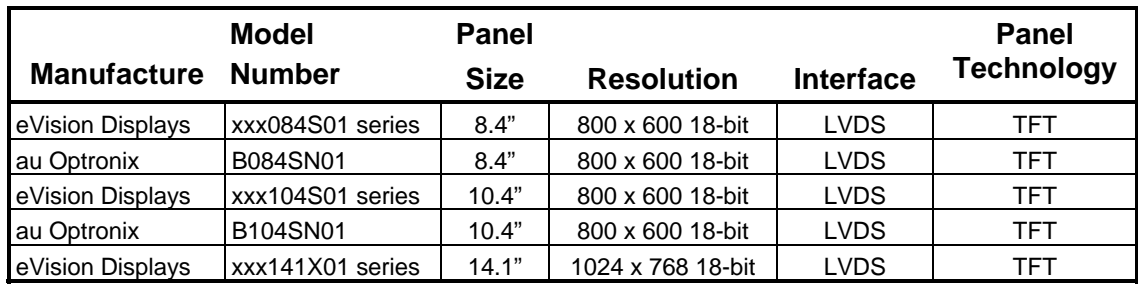

### <span id="page-41-0"></span>**Ethernet Interface**

The EPIC-2 features an on-board Ethernet controller. This controller is the Intel 82551ER Fast Ethernet controller. While this controller is not NE2000-compatible, it is widely supported. Drivers are readily available to support a variety of operating systems. See VersaLogic website for latest OS support.

### <span id="page-41-1"></span>**STATUS LED**

The Ethernet controller has a two-colored LED connector to provide an indication of the Ethernet status as follows:

#### **Green LED (Link/Activity)**

- Solid ON A link is established, and there is no network activity
- Blinking A link is established, and there is network activity
- Solid OFF No link is established or no cable is plugged in

#### **Yellow LED (Speed)**

- ON Link mode is set to 100BASE-TX
- OFF Link mode is set to 10BASE-T

#### <span id="page-41-2"></span>**ETHERNET CONNECTOR**

A board-mounted RJ-45 connector is provided to make a connection with a Category 5 Ethernet cable. The 82551ER Ethernet controller autodetects 10BaseT/100Base-TX connections.

This connector uses IEC 61000-4-2-rated TVS components to help protect against ESD damage.

### <span id="page-42-0"></span>**Audio**

The audio interface on the EPIC-2 is implemented using the Analog Devices AD1981B Audio Codec. This interface is AC '97 2.x compatible. Drivers are available for most Windows-based operating systems. To obtain the most current versions, consult the EPIC-2 product support page at **www.VersaLogic.com/private/geckosupport.asp.**

J10 provides the line-level stereo input and line-level stereo output connection points. The outputs will drive any standard-powered PC speaker set.

#### <span id="page-42-1"></span>**SOFTWARE CONFIGURATION**

The audio interface uses PCI interrupt "INTB#". The CMOS setup screen is used to select the IRQ line routed to INTB#.

The audio controller can be disabled within the CMOS setup. Accepts a 1/8" audio jack connector.

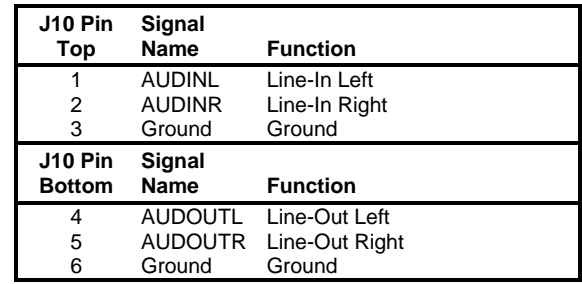

#### **Table 12: Audio Connector**

### <span id="page-43-1"></span><span id="page-43-0"></span>**Watchdog Timer**

A watchdog timer circuit is included on the EPIC-2 to reset the CPU if proper software execution fails or a hardware malfunction occurs.

### **ENABLING THE WATCHDOG**

Bit D0 in I/O port 1D0h is used to enable or disable the watchdog from resetting the CPU on timer expiration. When changing the contents of the register, make sure not to alter the value of the other bits. The following procedure should be used when enabling the watchdog to prevent erroneous resets.

The following code example enables the watchdog reset:

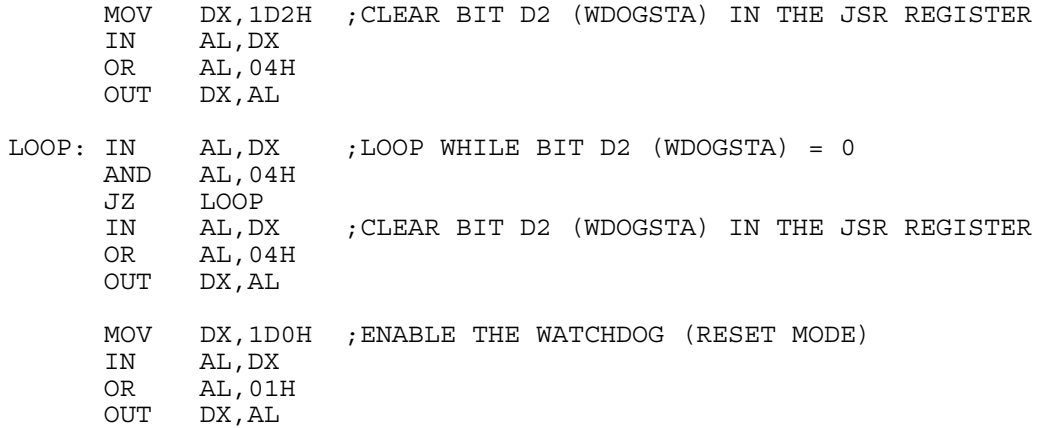

**NOTE:** The watchdog is disabled when the EPIC-2 is powered on or reset.

### <span id="page-43-2"></span>**DISABLING THE WATCHDOG**

The watchdog may be disabled at any time by clearing the above mentioned bits; no special procedure is required.

#### <span id="page-43-3"></span>**REFRESHING THE WATCHDOG**

If the watchdog timer is enabled, software must periodically refresh the watchdog timer at a rate faster than the timer is set to expire (1.0 sec minimum). Outputting a 5Ah to the *Watchdog Timer Hold-Off Register* at 1D1h resets the watchdog time-out period, see page [49](#page-57-0) for additional information.

There is no provision for selecting a different timeout period using software.

The following code example refreshes the watchdog:

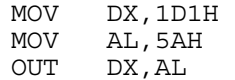

### <span id="page-44-0"></span>**CPU Temperature Monitor**

A thermometer circuit constantly monitors the die temperature of the CPU. This circuit can be used to detect over-temperature conditions which can result from fan or heat sink failure or excessive ambient temperatures.

The CMOS setup is used to set the temperature detection threshold. A status bit in the *Special Control Register* bit D5 if I/O port 1D0h, can be read to determine if the die temperature is above the threshold.

Contact the factory for information on clearing the status bit or reading and writing to the thermometer circuit. See page [48](#page-55-0) for additional information.

### <span id="page-44-1"></span>**Analog Input**

The EPIC-2 analog input uses a 12-bit A/D converter that accepts up to eight single-ended input signals. The converter features fast 75 KSPS samples per seconds (KSPS) conversion time, with input range of 0 to  $+4.095V$  with 4096 steps at 0.001V each. A/D input impedance is 33 pF, so it expects low impedance source. Maximum input voltage is  $4.395V (4.095V + 0.300V)$  and minimum input voltage -0.300V.

- **Warning!** Application of analog voltages greater than  $+4.395V$  can physically damage the converter.
- <span id="page-44-2"></span>**Note:** The A/D converter is not designed to accept high impedance signals. It requires low source impedance signals, in the range of 1500 ohms, to avoid data corruption from transient signals.

### **SOFTWARE CONFIGURATION**

The EPIC-2 can be configured to issue an interrupt when the analog-to-digital converter has completed a conversion. IRQ selection is done in CMOS Setup.

#### <span id="page-45-0"></span>**EXTERNAL CONNECTIONS**

<span id="page-45-1"></span>Single-ended analog voltages are applied to connector J9 as shown in the following table.

| J9<br>Pin        | <b>CBR-4004</b><br>J5 Pin | Interface        |                                  | <b>Signal</b> | <b>CBR-4004</b><br><b>Connector</b> | <b>CBR-4004</b><br>Pin |
|------------------|---------------------------|------------------|----------------------------------|---------------|-------------------------------------|------------------------|
|                  |                           |                  | <b>RS-422</b>                    | <b>RS-485</b> |                                     |                        |
| 1                | 1                         | COM <sub>3</sub> | TXD+                             | Unused        | J <sub>1</sub>                      | 5(IO1)                 |
| $\overline{2}$   | $\overline{2}$            |                  | TXD-                             | Unused        |                                     | 4 (IO2)                |
| 3                | 3                         |                  | $RXD+$                           | TXD/RXD+      |                                     | 3(103)                 |
| 4                | 4                         |                  | $RXD-$                           | TXD/RXD-      |                                     | 2(104)                 |
| 5                | 5                         |                  | <b>GND</b>                       | GND           |                                     | 1 (GND1)               |
| $\overline{6}$   | $\overline{6}$            | COM4             | TXD+                             | Unused        | J2                                  | 5 (IO5)                |
| $\overline{7}$   | 7                         |                  | $TXD-$                           | Unused        |                                     | 4 (IO6)                |
| 8                | 8                         |                  | $RXD+$                           | TXD/RXD+      |                                     | 3 (IO7)                |
| $\boldsymbol{9}$ | 9                         |                  | RXD-                             | TXD/RXD-      |                                     | 2(108)                 |
| 10               | 10                        |                  | <b>GND</b>                       | <b>GND</b>    |                                     | 1 (GND1)               |
| 11               | 11                        | Digital I/O      | Digital I/O 0                    |               | J3                                  | 5 (IO9)                |
| 12               | 12                        |                  | Digital I/O 1                    |               |                                     | 4 (IO10)               |
| 13               | 13                        |                  | Digital I/O 2                    |               |                                     | 3 (IO11)               |
| 14               | 14                        |                  | Digital I/O 3                    |               |                                     | 2 (IO12)               |
| 15               | 15                        |                  | <b>GND</b>                       |               |                                     | 1 (GND2)               |
| 16               | 16                        |                  | Digital I/O 4                    |               | J4                                  | 5 (IO13)               |
| 17               | 17                        |                  | Digital I/O 5                    |               |                                     | 4 (IO14)               |
| 18               | 18                        |                  | Digital I/O 6                    |               |                                     | 3 (IO15)               |
| 19               | 19                        |                  | Digital I/O 7                    |               |                                     | 2 (IO16)               |
|                  | 20                        |                  | <b>GND</b>                       |               |                                     |                        |
| 20<br>21         |                           |                  | Digital I/O 8                    |               |                                     | 1 (GND2)               |
| 22               | 21<br>22                  | Digital I/O      | Digital I/O 9                    |               | J6                                  | 1 (IO17)<br>2 (IO18)   |
|                  |                           |                  | Digital I/O 10                   |               |                                     |                        |
| 23<br>24         | 23<br>24                  |                  | Digital I/O 11                   |               |                                     | 3 (IO19)<br>4 (IO20)   |
| 25               | 25                        |                  | <b>Pushbutton Reset</b>          |               |                                     | 5 (GND3)               |
| 26               | 26                        |                  | Digital I/O 12                   |               | $\overline{J7}$                     | 1 (IO21)               |
|                  |                           |                  |                                  |               |                                     |                        |
| 27               | 27                        |                  | Digital I/O 13                   |               |                                     | 2 (IO22)               |
| 28               | 28<br>29                  |                  | Digital I/O 14                   |               |                                     | 3 (IO23)               |
| 29<br>30         | 30                        |                  | Digital I/O 15<br><b>GND</b>     |               |                                     | 4 (IO24)               |
|                  |                           |                  |                                  |               |                                     | 5 (GND3)               |
| 31<br>32         | 31<br>32                  | Analog In        | Analog Input 0<br>Analog Input 1 |               | J8                                  | 1 (IO25)<br>2 (IO26)   |
| 33               | 33                        |                  | Analog Input 2                   |               |                                     |                        |
| 34               | 34                        |                  | Analog Input 3                   |               |                                     | 3 (IO27)<br>4 (IO28)   |
| 35               | 35                        |                  | <b>AGND</b>                      |               |                                     |                        |
|                  |                           |                  |                                  |               |                                     | 5 (GND4)               |
| 36               | 36<br>37                  |                  | Analog Input 4                   |               | J9                                  | 1(1029)                |
| 37               |                           |                  | Analog Input 5                   |               |                                     | 2 (IO30)               |
| 38               | 38                        |                  | Analog Input 6                   |               |                                     | 3 (IO31)               |
| 39               | 39                        |                  | Analog Input 7                   |               |                                     | 4 (IO32)               |
| 40               | 40                        |                  | <b>AGND</b>                      |               |                                     | $5$ (GND4)             |

**Table 13: J9 Connector Pinout** 

**Warning!** Application of analog voltages greater than  $+4.395V$  can physically damage the converter. Such damage is not covered under warranty.

### <span id="page-46-0"></span>**CALIBRATION**

There are no calibration adjustments. Calibration, if desired, is accomplished by mathematical transformation in software.

#### <span id="page-46-1"></span>**ANALOG CONTROL REGISTER**

#### **ACR (WRITE) 1D8h (or 1E8h via the CMOS setup)**

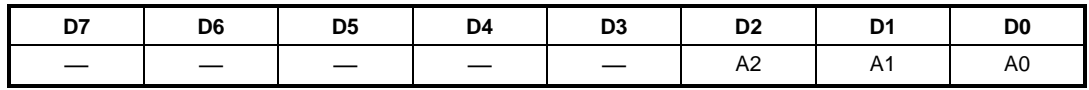

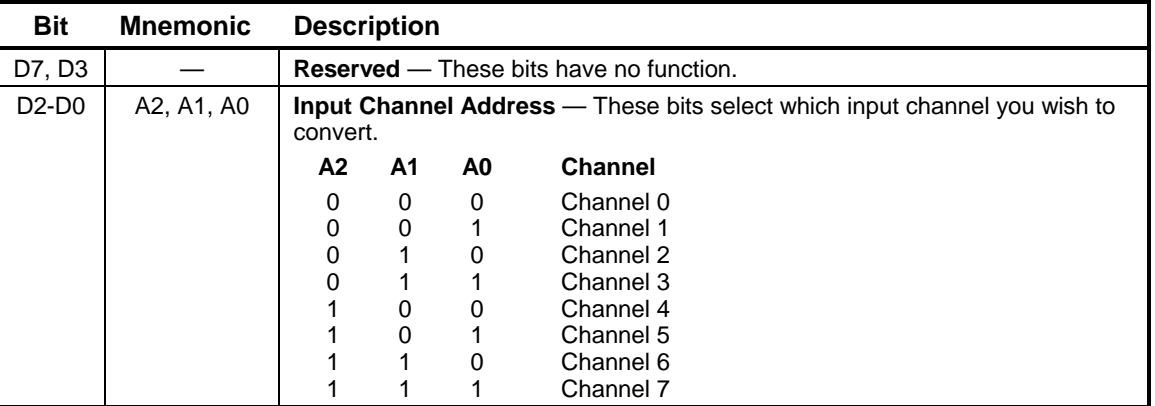

### **Table 14: Analog Control Register Bit Assignments**

#### <span id="page-47-0"></span>**INDUSTRIAL I/O CONTROL REGISTER**

### **IIOCR (READ/WRITE) 1D3H**

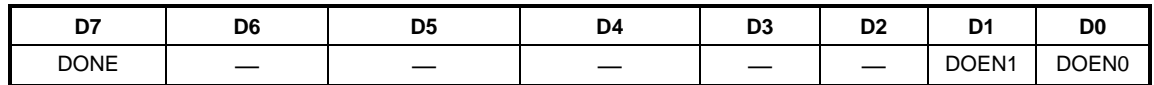

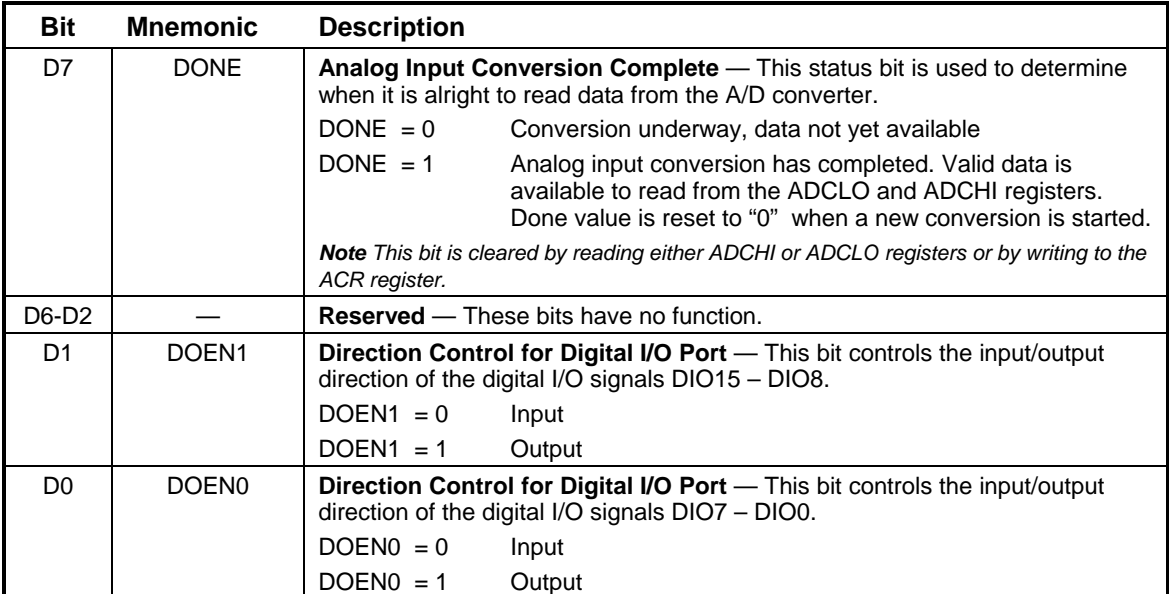

### **Table 15: Industrial I/O Control Register Bit Assignments**

### <span id="page-48-0"></span>**ADC DATA HIGH REGISTER**

#### **ADCHI (READ) 1D9h**

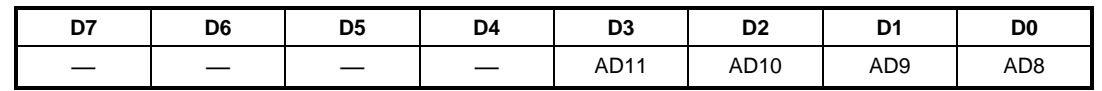

The ADCHI register is a read register containing the upper four bits of data from the A/D conversion results. It is used in conjunction with the ADCLO register to read the complete 12-bit data word.

When reading data, it is normal convention to read the ADCLO register first, followed by the ADCHI register.

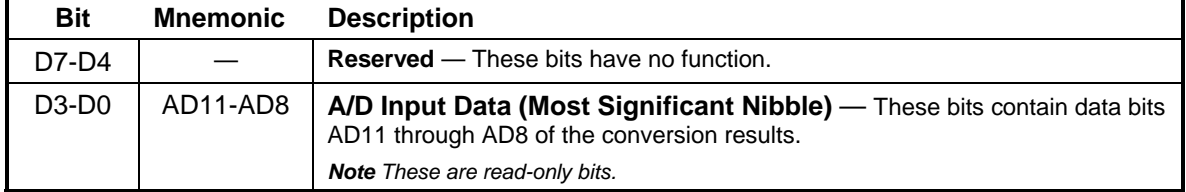

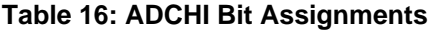

### <span id="page-49-0"></span>**ADC DATA LOW REGISTER**

#### **ADCLO (READ) 1D8h**

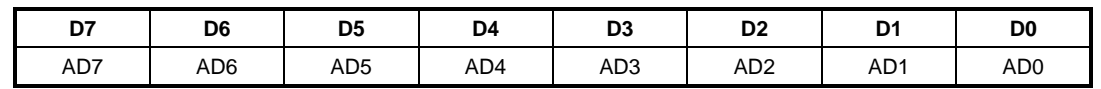

The ADCLO register is a read register containing the lower eight bits of data from the A/D conversion results. It is used in conjunction with the ADCHI register to read the complete 12-bit data word.

After a conversion is complete (as reported by the DONE bit in the 1D3h register) the ADCLO register should be read first, followed by the ADCHI register. A word-wide input instruction from the ADCLO register (in ax,dx) fetches data from both registers in the proper sequence.

The data registers are located on an even address boundary to facilitate efficient single-cycle reading of the A/D data.

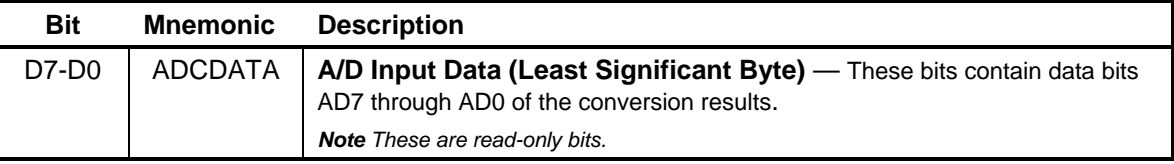

#### **Table 17: ADCLO Bit Assignments**

#### <span id="page-50-0"></span>**BINARY FORMAT (0 TO +4.095V ONLY)**

The full analog input range is divided into 4096 steps. The output code (0000h) is associated with an analog input voltage of 0 Volts (ground). All codes are considered positive.

The following formulas are used for calculating analog and digital values:

$$
Digital = \left[\begin{array}{c} Analog \\ Step \end{array}\right] \hspace{1cm} Analog = Step \times Digital
$$

Where:

Analog = Applied voltage Digital = A/D Conversion Data Step  $= 0.001V$ 

Sample values are shown in the following table.

| 0 to $+4.096V$<br><b>Input</b><br>Voltage | Hex   |      | Decimal Comment     |
|-------------------------------------------|-------|------|---------------------|
| +4.096V                                   |       |      | Out of range        |
| $+4.095V$                                 | 0FFFh | 4095 | Maximum voltage     |
| $+2.048V$                                 | 0800h | 2048 | Half scale          |
| $+1.024V$                                 | 0400h | 1024 | Quarter scale       |
| $+0.001V$                                 | 0001h |      | 1 L SB              |
| 0.000000                                  | 0000h | 0    | Zero (ground input) |

**Table 18: Binary Data Format** 

### <span id="page-50-1"></span>**ANALOG INPUT CODE EXAMPLE**

The following code example illustrates the procedure for reading analog voltage from channel 0:

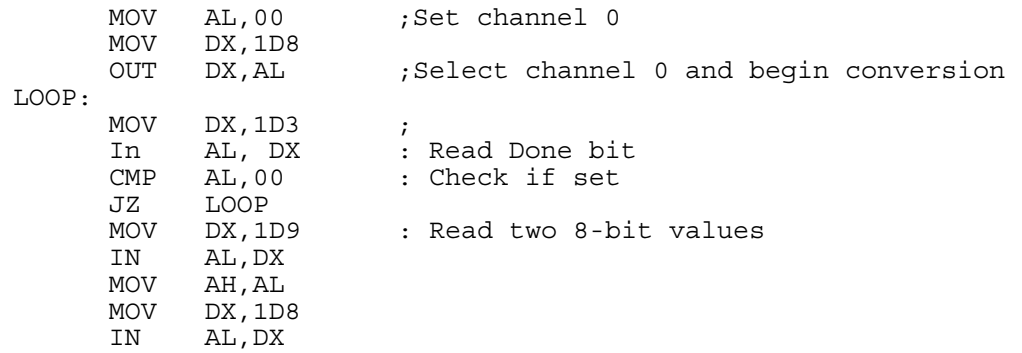

### <span id="page-51-0"></span>**Digital I/O Interface**

The EPIC-2 includes a 16-channel digital I/O interface. The digital lines are grouped as two 8-bit bi-directional ports. The direction of each port is controlled by the DIOEN0 and DIOEN1 bits in the IIOCR register (see [Industrial I/O Control Register](#page-47-0)), and each signal is pulled up to +5V with a 10K ohm resistor. The digital I/O ports are powered up in the input mode.

The 24 mA source/sink drive and short protected outputs are an excellent choice for industrial TTL interfacing.

For external connections, see [Table 13.](#page-45-1)

#### <span id="page-51-1"></span>**INTERRUPT GENERATION**

The EPIC-2 can be configured to issue interrupts on the transition (high to low or low to high) of DIO14 and DIO15. IRQ selection is done in CMOS Setup.

### <span id="page-51-2"></span>**DIGITAL I/O DATA PORTS**

#### **DIOB1 (READ/WRITE) 1D5h**

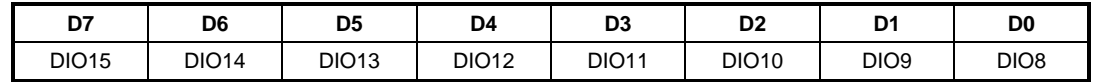

#### **DIOB0 (READ/WRITE) 1D4h**

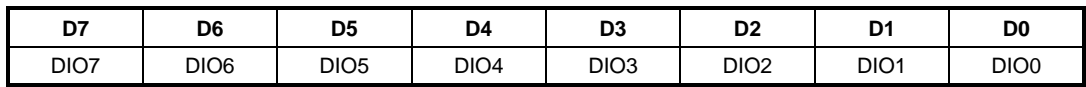

#### **Table 19: Register Bit Assignments**

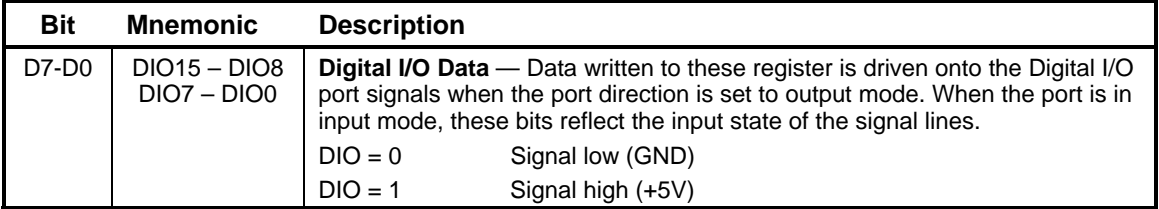

### <span id="page-52-0"></span>**PC/104 Expansion Bus**

EPIC-2 has limited support of the PC/104 bus. Most PC/104 cards will work but be sure to check the requirements of your PC/104 card against the list below.

### <span id="page-52-1"></span>**PC/104 I/O SUPPORT**

I/O ranges supported:

- $0x100-0x370$  excluding the following ports:
- COM ports: COM1 (0x3F8-0x3FF), COM2 (0x2F8-0x2FF), COM3 (0x3E8-0x3EF), COM4 (0x2E8-0x2EF)
- LPT ports: LPT1  $(0x378-0x37F)$
- FDC ports: 0x3F0-0x3F7
- Digital I/O: 0x1D0-0x1E0
- Fixed disk controller: 0x1F0-0x1FF
- **Note:** Rev 4.04 boards and later support 16-bit I/O transfers. On Rev 4.03 and earlier boards, all 16-bit I/O reads and writes were converted into two 8-bit cycles (low byte, then high byte) on the PC/104 bus.

#### <span id="page-52-2"></span>**PC/104 MEMORY SUPPORT**

Memory ranges supported: CC000h-DBFFFh, 8-bit transfers only.

#### <span id="page-52-3"></span>**IRQ SUPPORT**

The following IRQs are available on the PC/104 bus: IRQ 3, IRQ 4, IRQ 5, IRQ 10. Each of the four IRQs must be enabled in the CMOS setup screen before they can be used on the ISA bus.

#### <span id="page-52-4"></span>**DMA SUPPORT**

The current revision of the board does not support PC/104 DMA.

### <span id="page-53-1"></span><span id="page-53-0"></span>**Memory and I/O Map**

#### **MEMORY MAP**

The lower 1 MB memory map of the EPIC-2 is arranged as shown in the following table.

Various blocks of memory space between C0000h and FFFFFh can be shadowed. The CMOS setup is used to enable or disable this feature.

| <b>Start</b><br><b>Address</b> | End<br><b>Address</b> | <b>Comment</b> |
|--------------------------------|-----------------------|----------------|
| E0000h                         | FFFFFh                | System BIOS    |
| DC000h                         | <b>DFFFFh</b>         | Reserved       |
| D0000h                         | DBFFFh                | PC/104         |
| C0000h                         | CFFFFh                | Video BIOS     |
| A0000h                         | <b>BFFFFh</b>         | Video RAM      |
| 00000h                         | 9FFFFh                | System RAM     |

**Table 20: Memory Map** 

#### <span id="page-53-2"></span>**I/O MAP**

The following table lists the common I/O devices in the EPIC-2 I/O map. User I/O devices should be added using care to avoid the devices already in the map as shown in the following table.

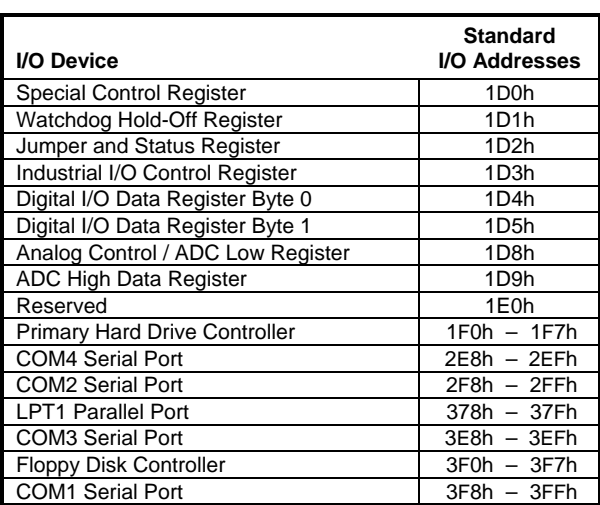

#### **Table 21: On-Board I/O Devices**

\* *User selectable via CMOS setup*

**Note:** The I/O ports occupied by on-board devices are freed up when the device is disabled in the CMOS setup.

### <span id="page-54-0"></span>**Interrupt Configuration**

The EPIC-2 has the standard complement of PC type interrupts. Four non-shared interrupts are routed to the PC/104 bus, and up to four IRQ lines can be allocated as needed to PCI devices.

There are no interrupt configuration jumpers. All configuration is handled through the CMOS setup. The switches in [Figure 10](#page-54-1) indicate the various CMOS setup options. Closed switches show factory default settings.

**Note:** If your design needs to use interrupt lines on the PC/104 bus, IRQ5, and/or IRQ10 are recommended. (IRQ3 and IRQ4 are normally used by COM1 and COM2 on the main board)

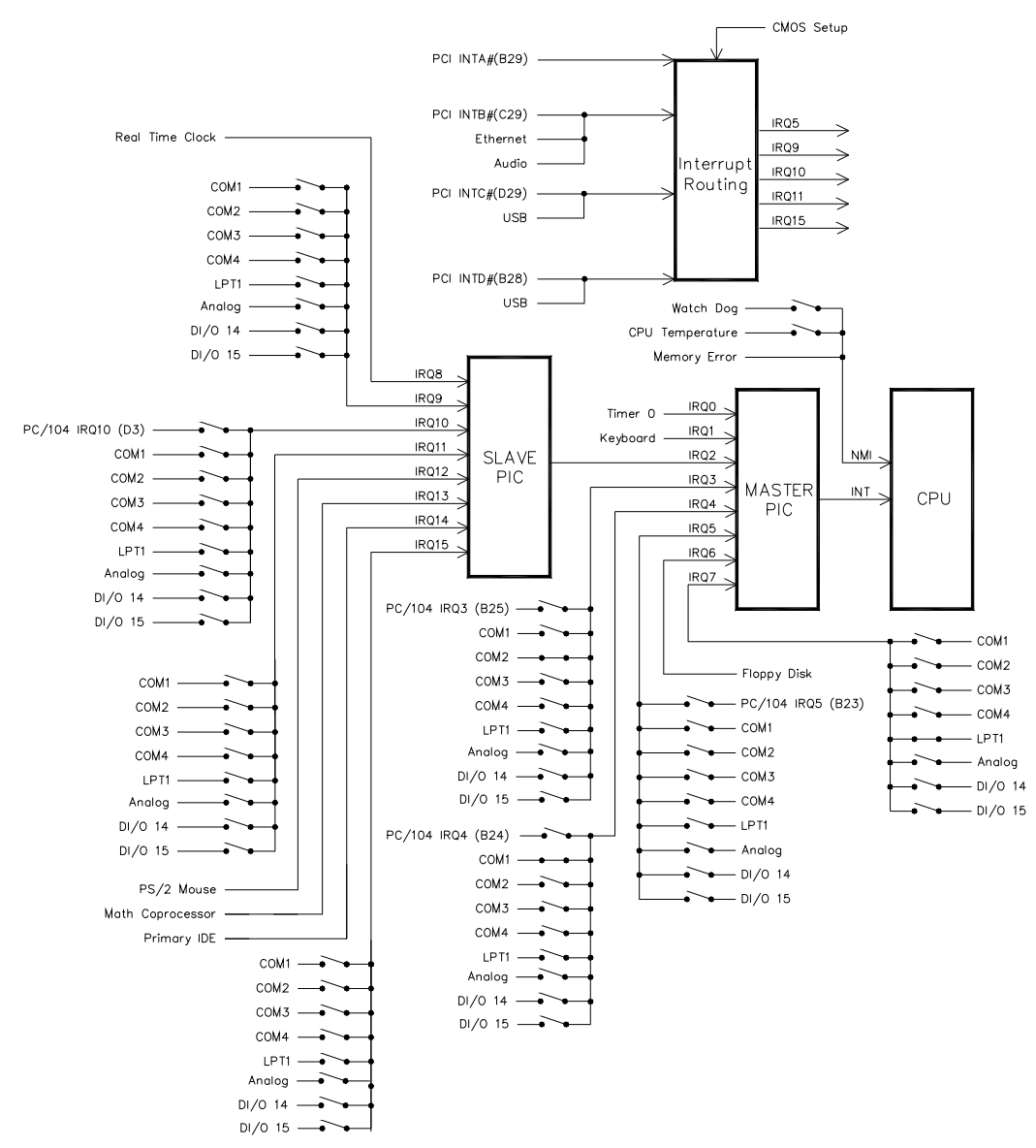

<span id="page-54-1"></span>**Figure 10. Interrupt Circuit Diagram** 

### <span id="page-55-0"></span>**Special Control Register**

### **SCR (READ/WRITE) 1D0h**

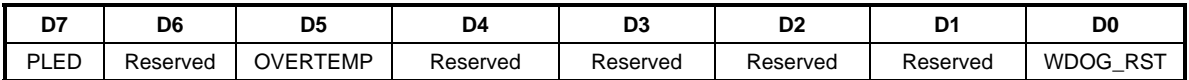

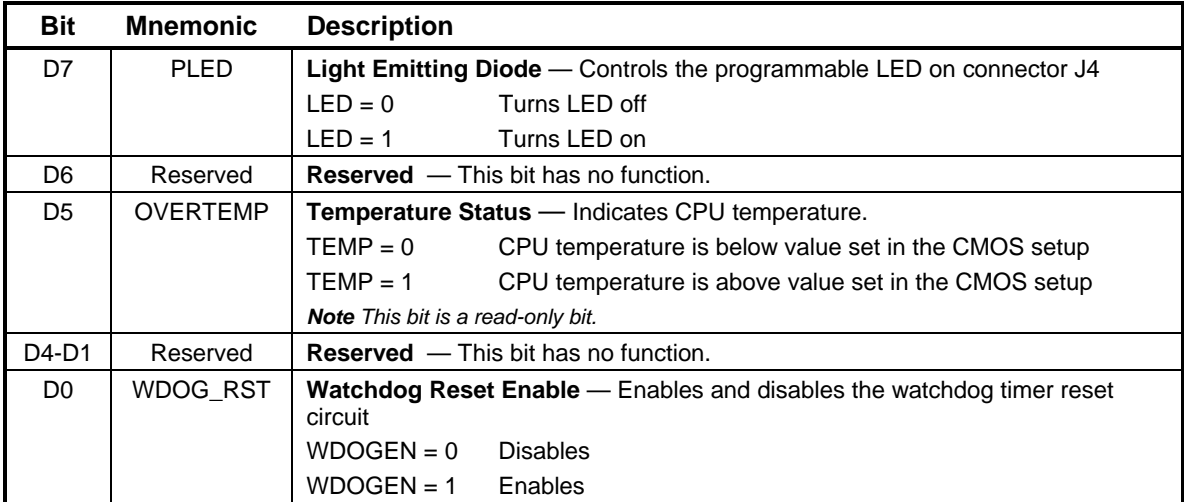

#### **Table 22: Special Control Register Bit Assignments**

### <span id="page-56-0"></span>**Revision Indicator Register**

### **REVIND (READ ONLY) 1D1h**

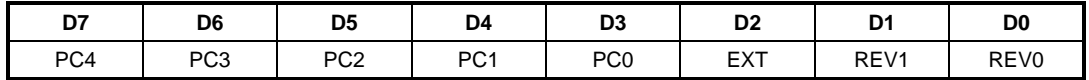

This register is used to indicate the revision level of the EPIC-2.

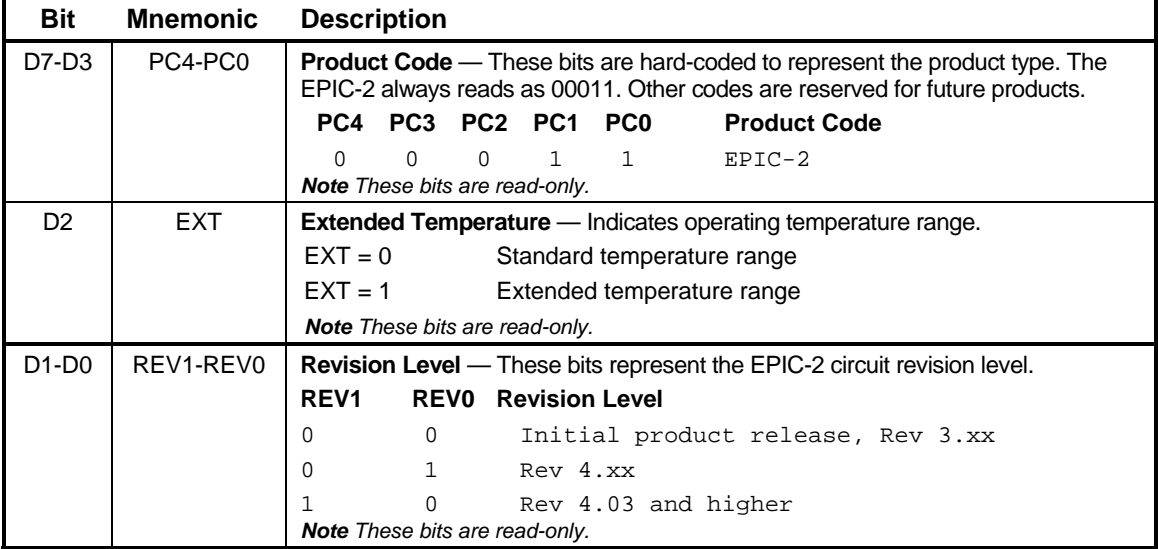

Possible REVIND values are:

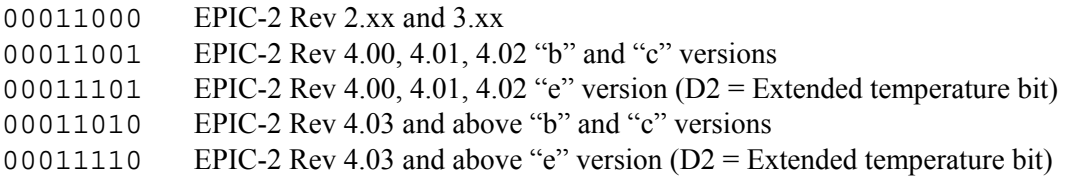

### <span id="page-57-0"></span>**Watchdog Timer Hold-Off Register**

### **WDHOLD (WRITE ONLY) 1D1h**

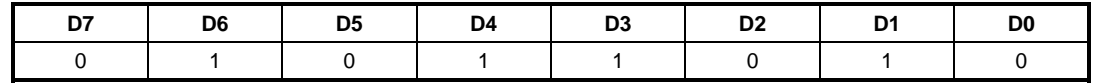

A watchdog timer circuit is included on the EPIC-2 board to reset the CPU if proper software execution fails or a hardware malfunction occurs. The watchdog timer is controlled by the SCR.

If the watchdog timer is enabled, software must periodically refresh the watchdog timer at a rate faster than the timer is set to expire (1000 ms minimum). Writing 5Ah to WDHOLD resets the watchdog timeout period.

### <span id="page-58-0"></span>**Jumper and Status Register**

### **JSR (READ/WRITE) 1D2h**

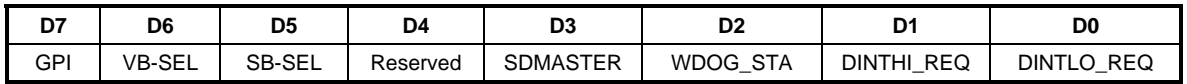

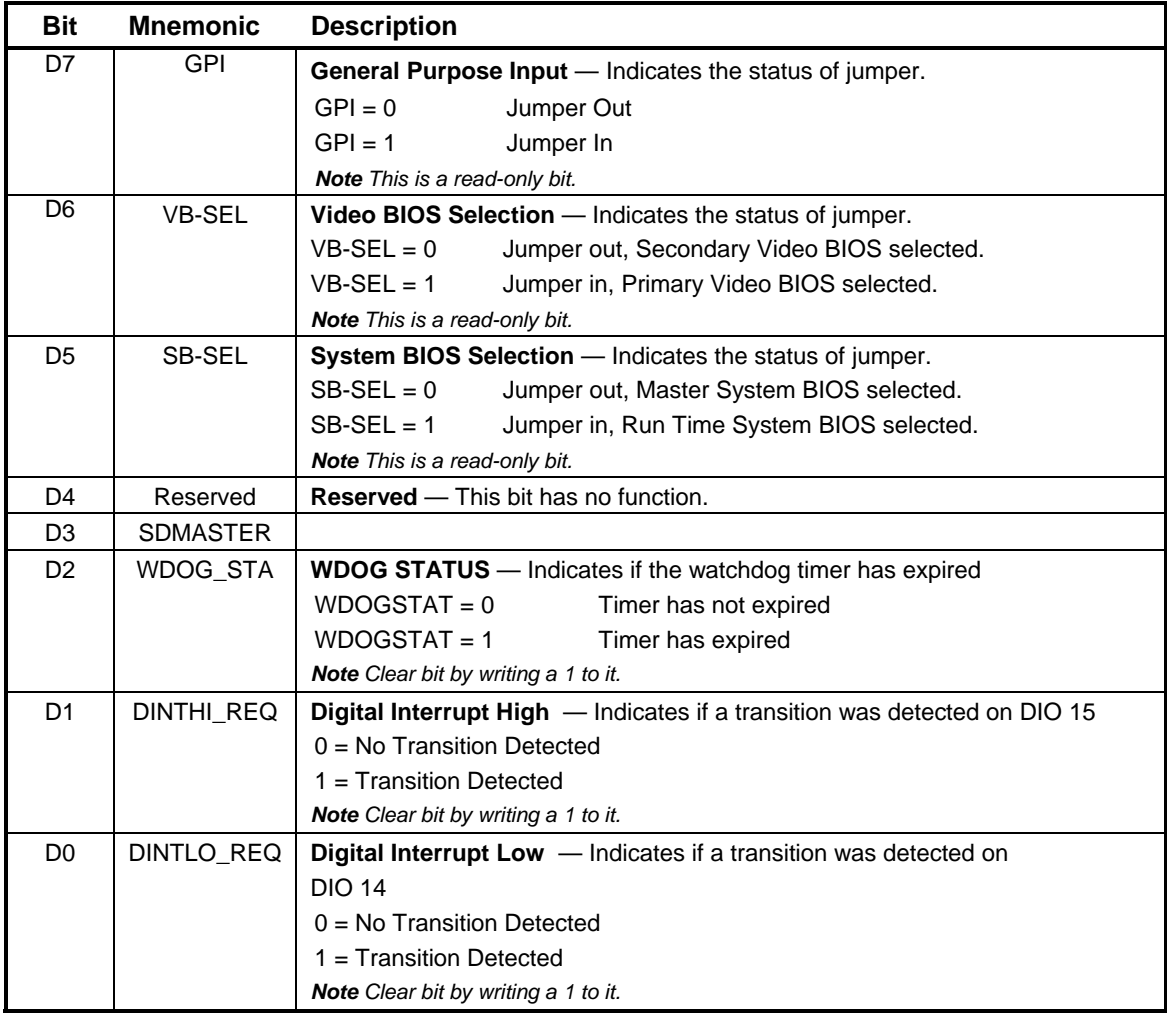

### **Table 23: Jumper and Status Register Bit Assignments**

## **Appendix A — Other References**

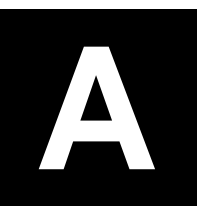

<span id="page-60-0"></span>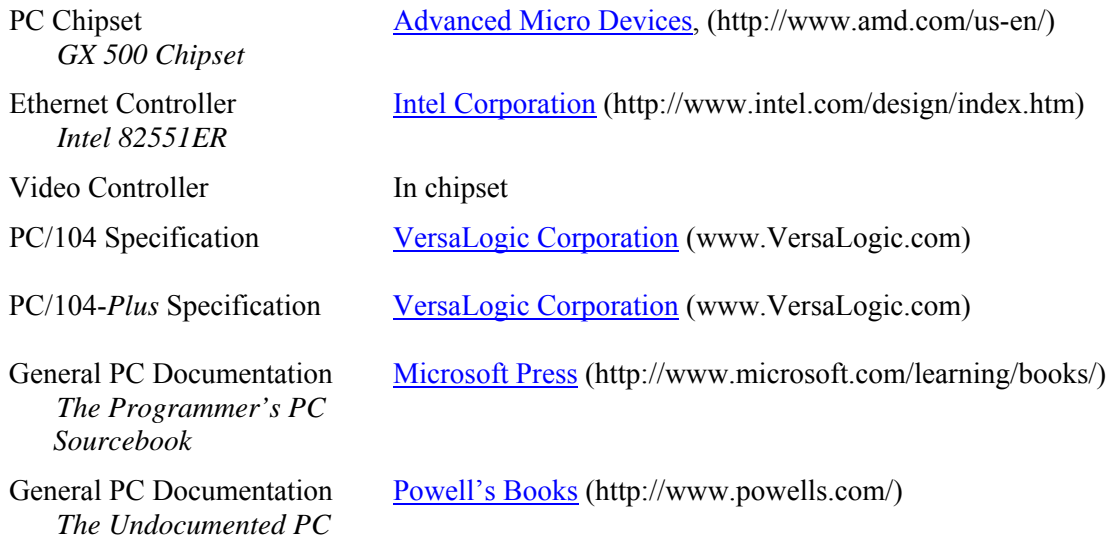